# **Appendix 7 HCA Objects**

This appendix describes the HCA Object model which can enable you to write scripts and Windows Programs that interact with HCA. These topics are covered:

- Introduction
- Example
- HCA Object model

This is a feature provided in HCA primarily for advanced users. HCA technical support will be unable to help you with your programs other than to provide any additional information on the HCA objects and methods documented here. Getting your programs and scripts to work is your responsibility!

### **Introduction**

Object interfaces have been provided in HCA. Using these you can write Windows programs, using Visual Basic, Visual C, Java, and other languages, that access devices, programs, groups, schedules, and flags of a HCA design. Programs you write can also ask HCA to control devices, start programs, change schedules, etc.

One very important note: You can't use these interfaces unless HCA is already running on your computer. If you try to use them without HCA running, Windows will try and start HCA and that will not work.

There are two good ways to get started using these features.

- Use an object browser to examine the HCA type library. The type library is in the HCA program folder and is called HCA.TLB
- An example using these interfaces was written in Excel VBA. Excel was chosen since so many people have that program.

It is assumed that you are familiar with Visual Basic. There are many good books that you can purchase that will help you understand how to write programs. Excel itself comes with a Visual Basic help file and that might be a good place to start.

To work with other programming languages, look for information on how to call "Automation interfaces".

#### Example

Microsoft Excel contains as its macro language VBA or Visual Basic for Applications. An example of using the HCA Objects was created using Excel and VBA.

To work with this example, start Excel and load the file HCA.XLS. This file is in the samples folder of the HCA installation.

**Note**: If you have macros disabled in Excel for protection against viruses you must first start Excel then load HCA.XLS in order for Excel to display the dialog that offers you the option of enabling macros (you want to say Yes when it asks that). A double click on HCA.XLS in the Windows Explorer to start Excel and load the file at the same time may skip this dialog and you don't get the option of enabling macros.

Once you have this file loaded, follow the directions to run the macro and how to view the VB code.

**Hint**: Make sure that you get the Excel sample to run before you start your own programming task. That way you can be sure that all the necessary bits and pieces of Windows (DLLs) are available. Also review the code in the example to see how it works. If you write in to technical support about the VBA interface they will start out by asking if you have got the example to run and if you have looked at the code in it.

### **HCA Object Model**

The following documents the objects and methods provided by HCA. Listed below each object are the methods supported. The method name, its return and argument types, as well as a brief description are given.

### Error Handling

Methods that succeed return a non-negative result. Methods that fail return negative numbers in all cases. For example, if you pass the name of a device to the Device.On method and it is not the name of a device in your design, -1 is returned. -1 is always used for an invalid parameter. The other error codes are:

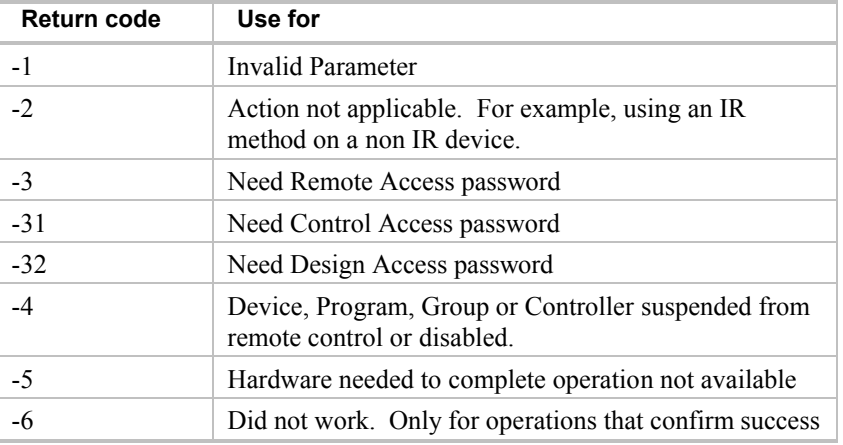

You must check all methods for an error return**!** If a method returns a VARIANT – used to return strings – you still need to test for an error by checking the type of the variant. If you are expecting a string and get a variant of I2 then it is an error and your program must handle that. Also for methods that return numbers – like a Count method – you should check for a negative number being returned and that will indicate an error.

#### Controller and Device Objects

The HCA object model still shows a split between devices and controllers – a distinction made in the HCA UI prior to version 9. You will just have to determine what sort of object is a device and what sort of device is a controller and operate upon it using the correct object. In general, things that are like keypads and controllers and things like modules and switches are devices.

#### Obsolete Methods

By examining the HCA Type Library you may see methods not listed here. These are considered obsolete or internal and should not be used.

# **HCA Object**

The HCA object contains methods that control HCA and get access to the overall elements of the current design.

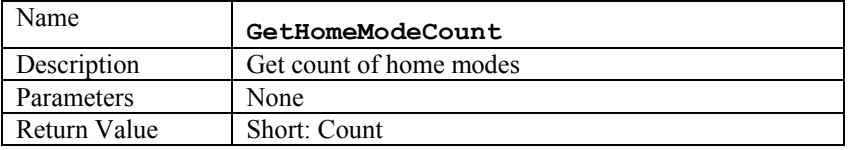

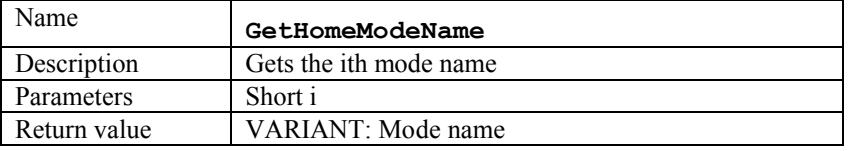

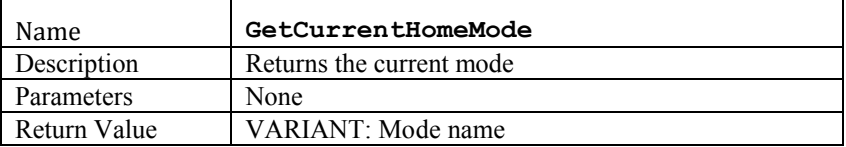

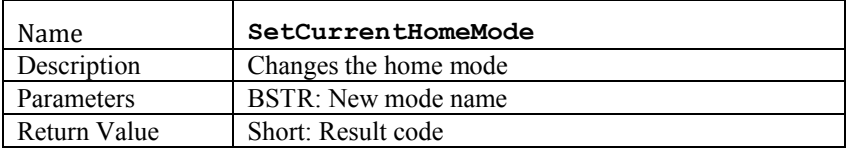

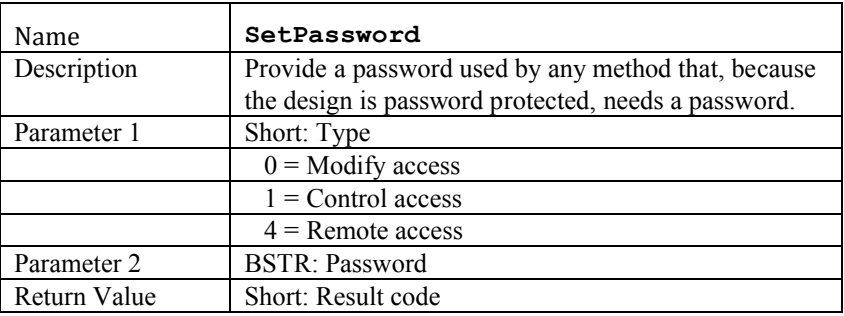

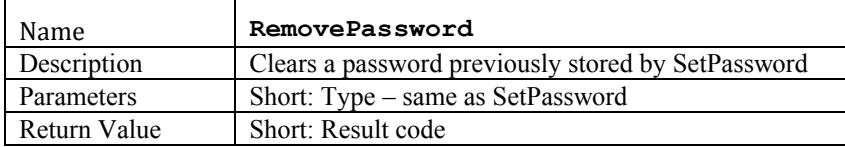

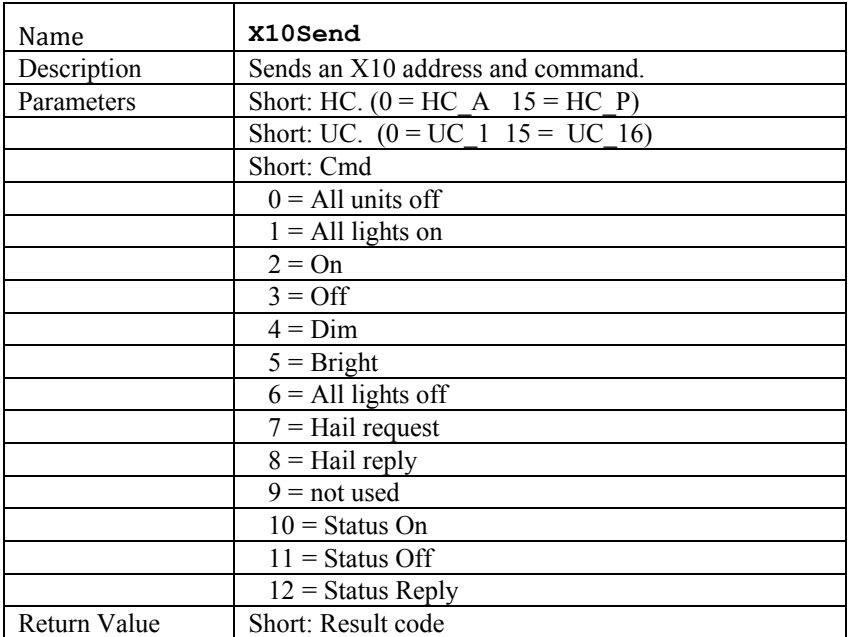

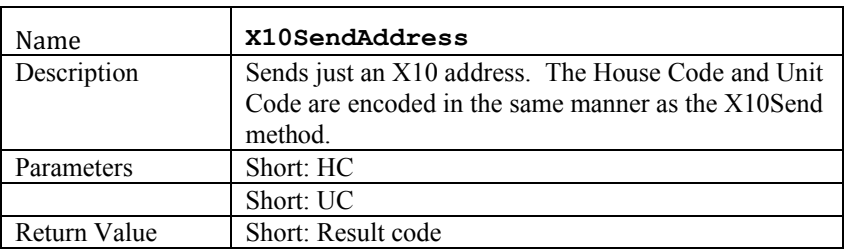

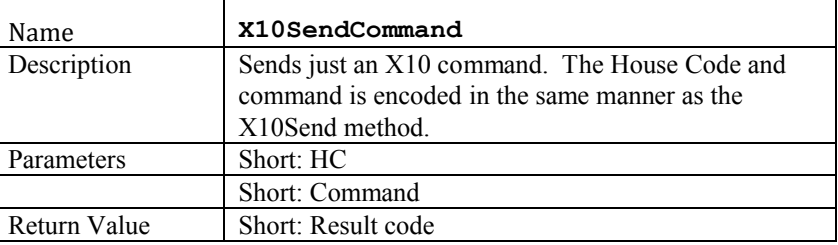

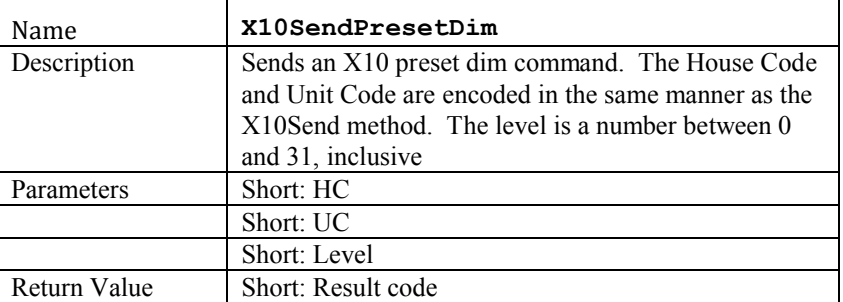

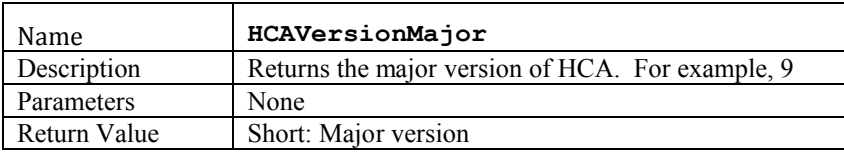

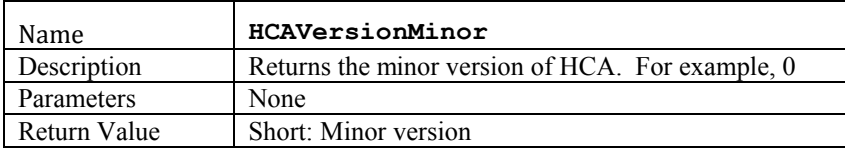

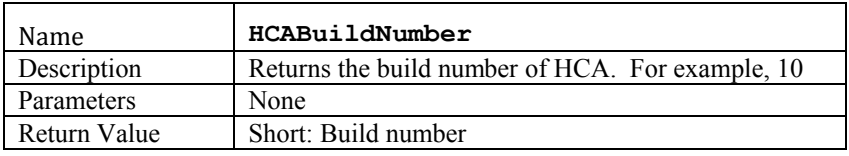

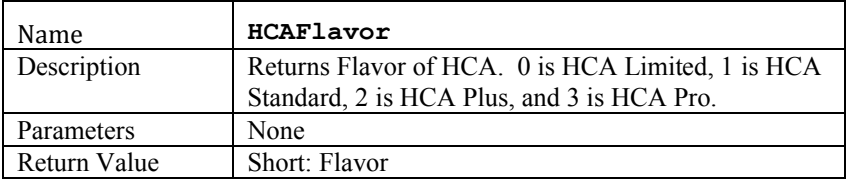

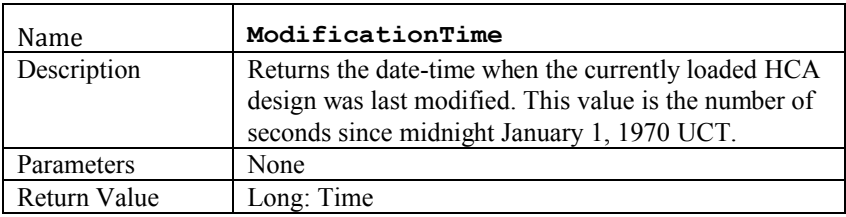

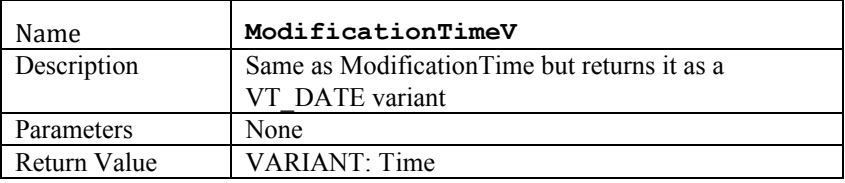

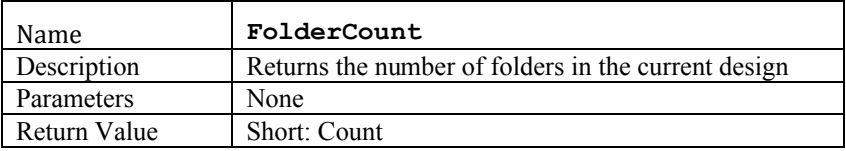

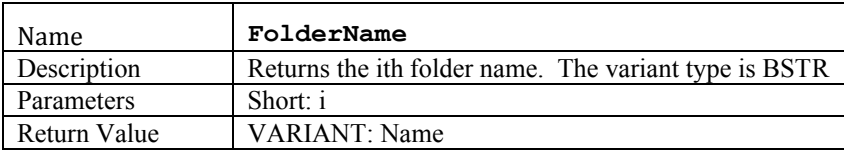

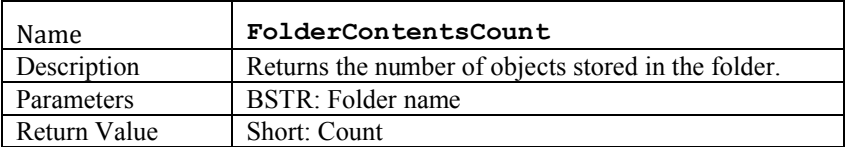

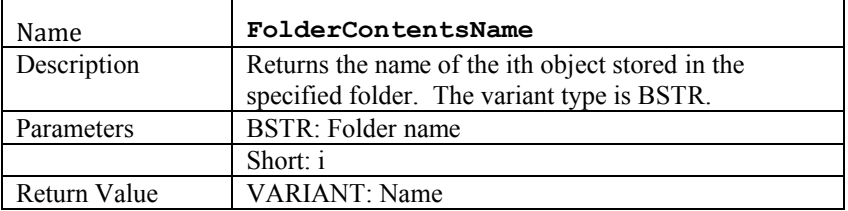

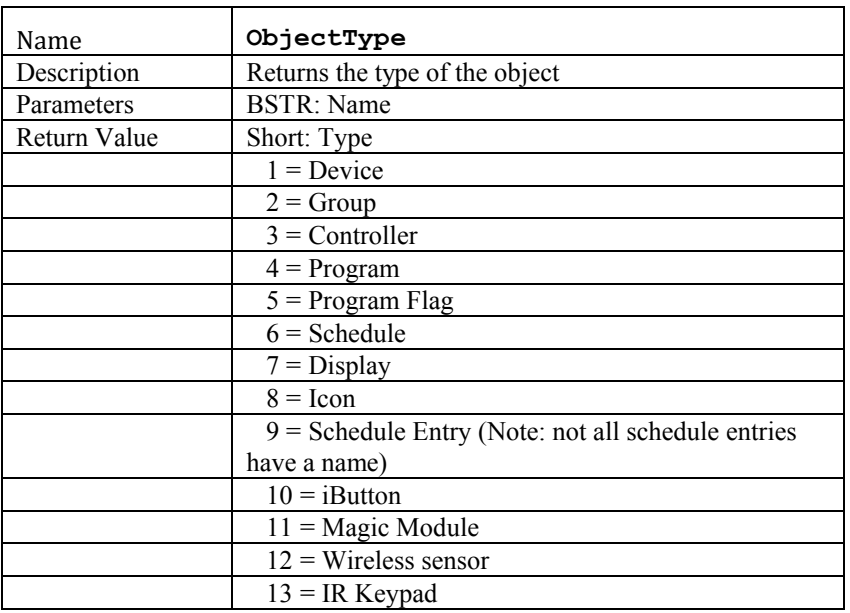

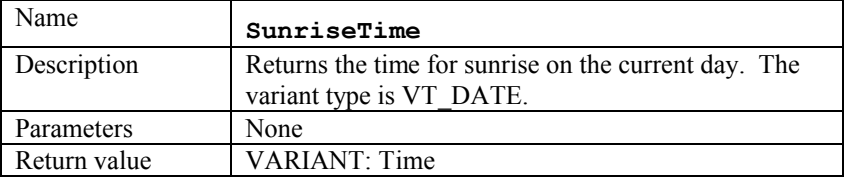

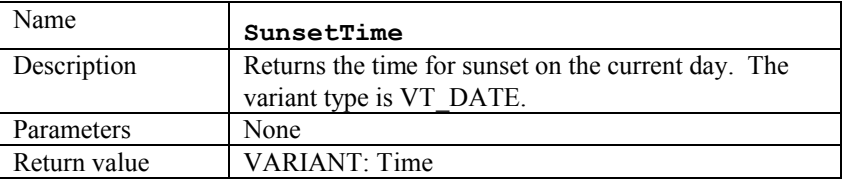

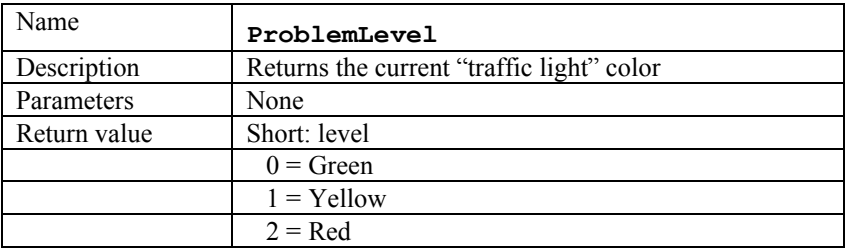

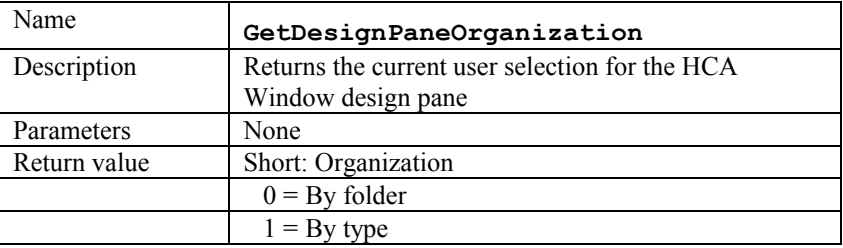

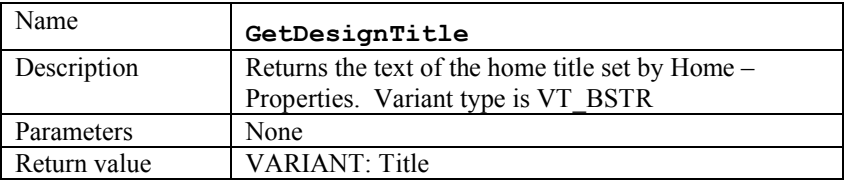

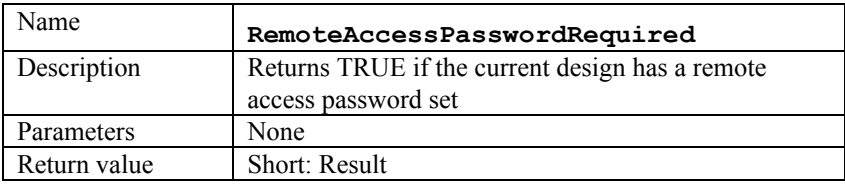

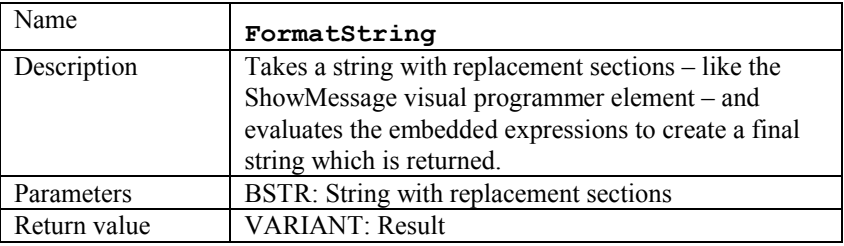

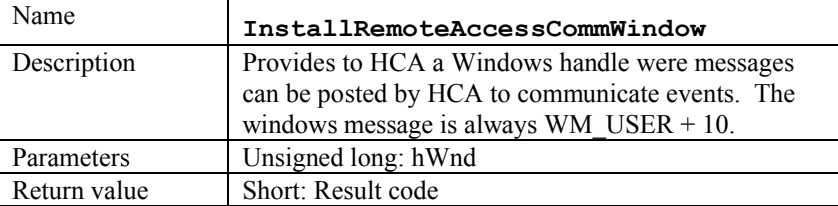

This table shows the wParam and lParam values the HCA sends to the comm. window.

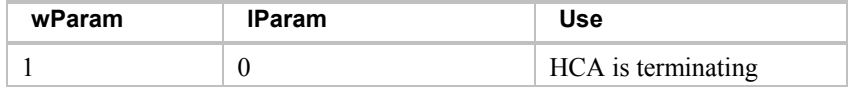

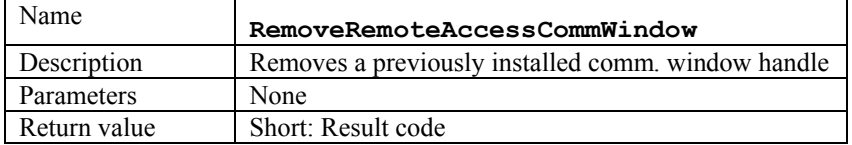

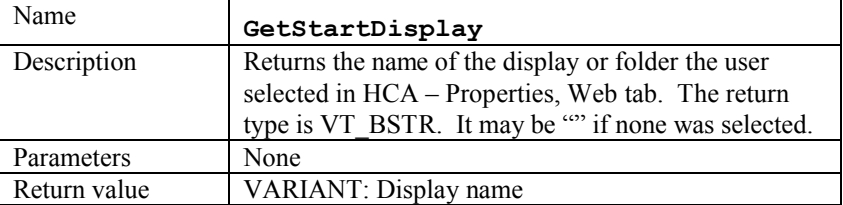

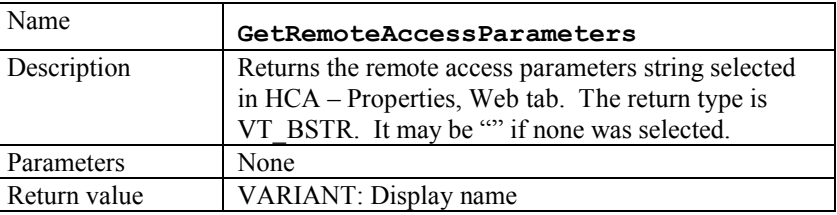

### Device, Group, Controller common methods

Some methods are the same in HCA.Device, HCA.Group, HCA.Controller and HCA.Program. These are documented here.

In the "Applies to" row the method applies to devices if a "D" is shown, applies to programs if a "P" is shown, applies to groups if a "G" is shown, and applies to controllers if a "C" is shown.

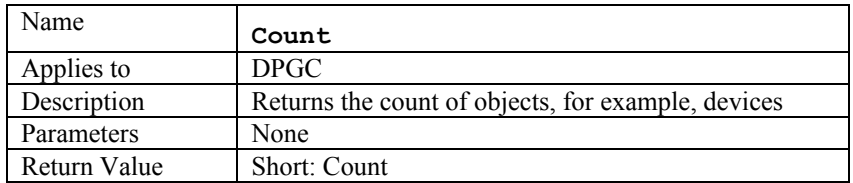

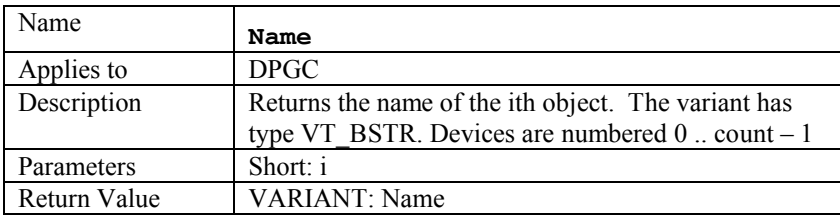

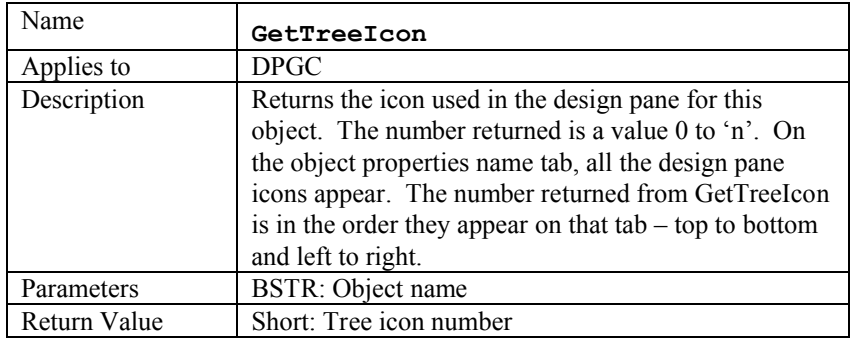

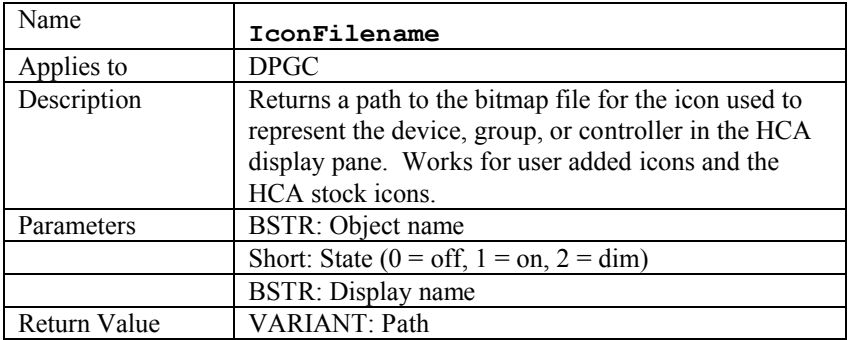

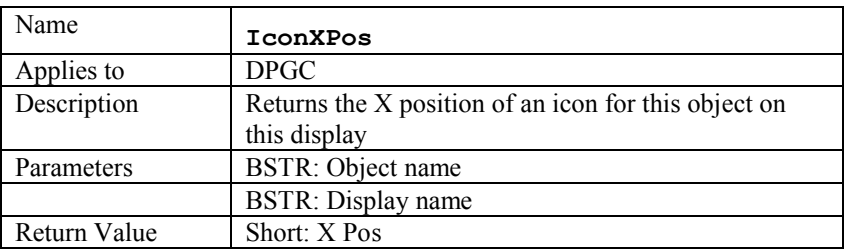

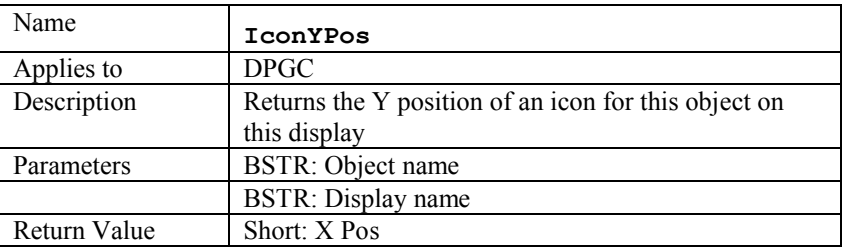

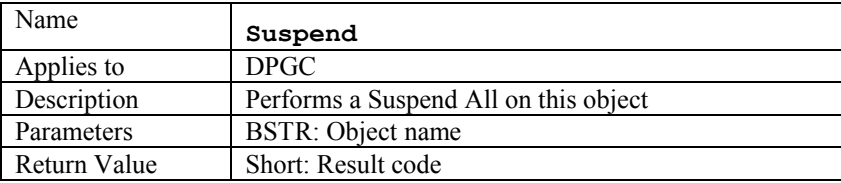

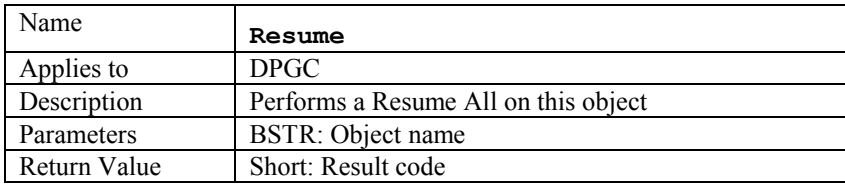

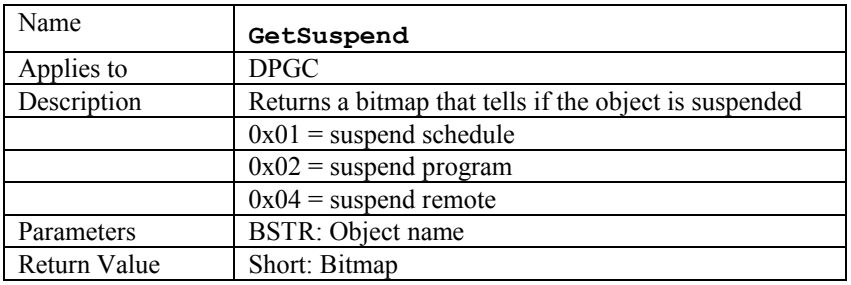

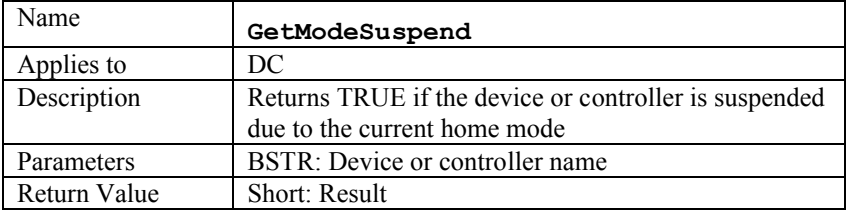

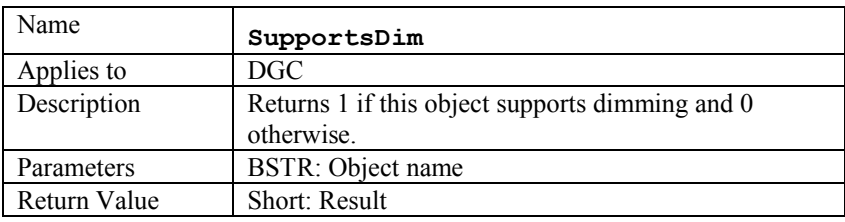

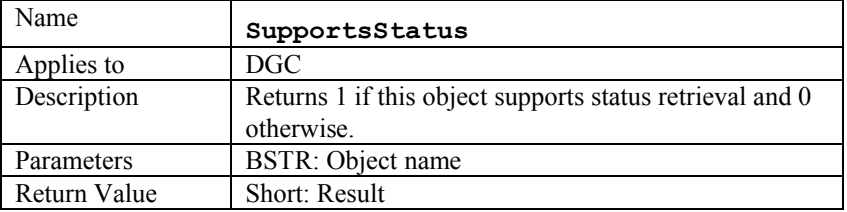

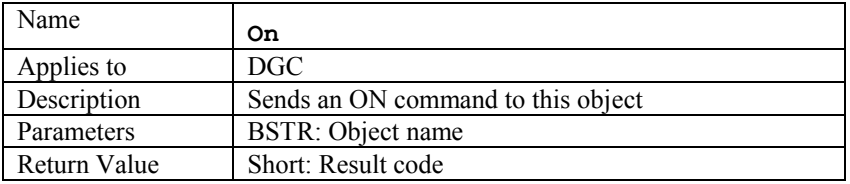

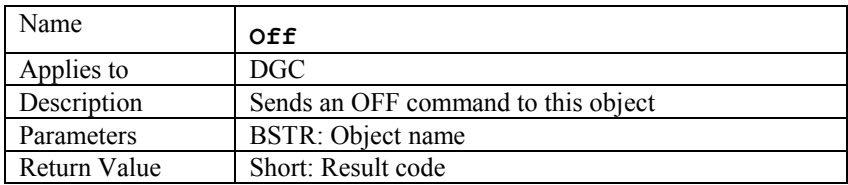

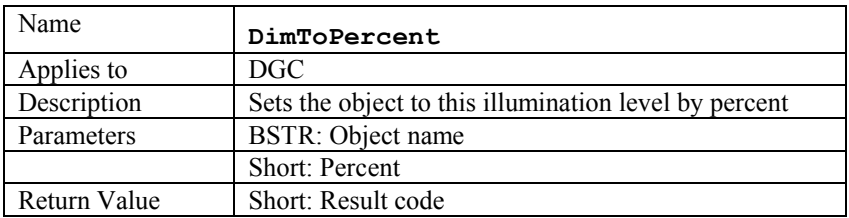

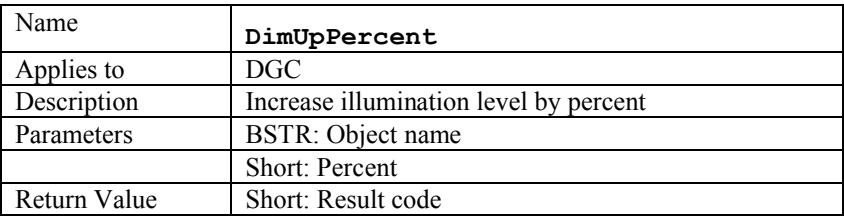

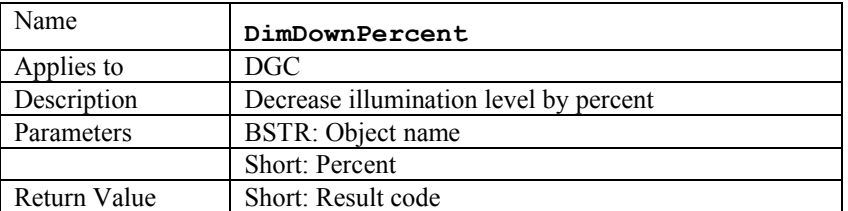

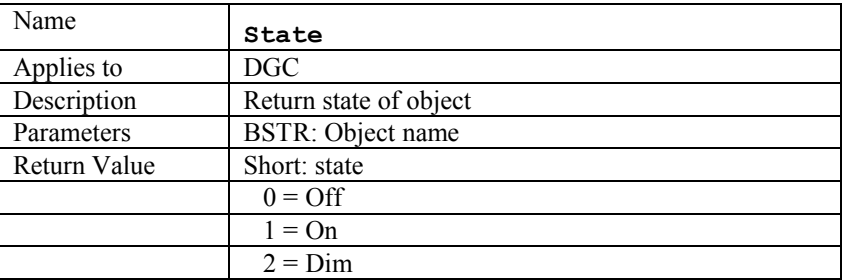

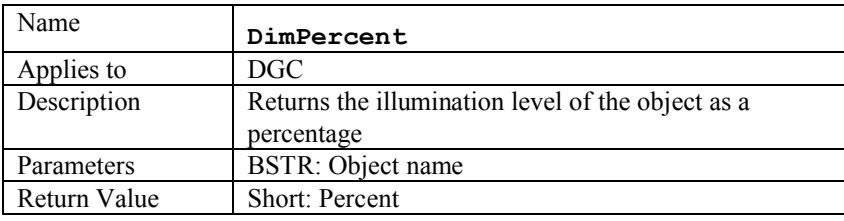

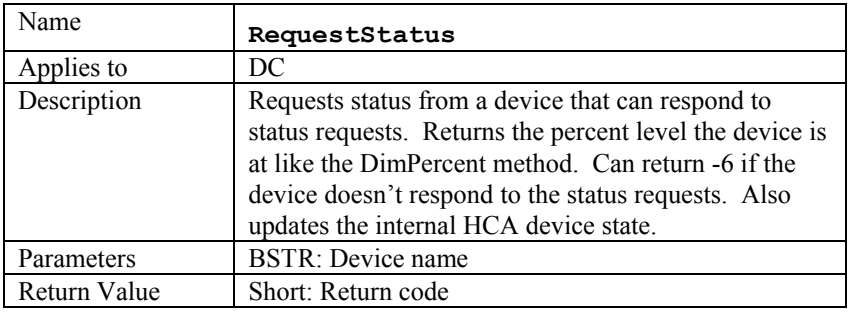

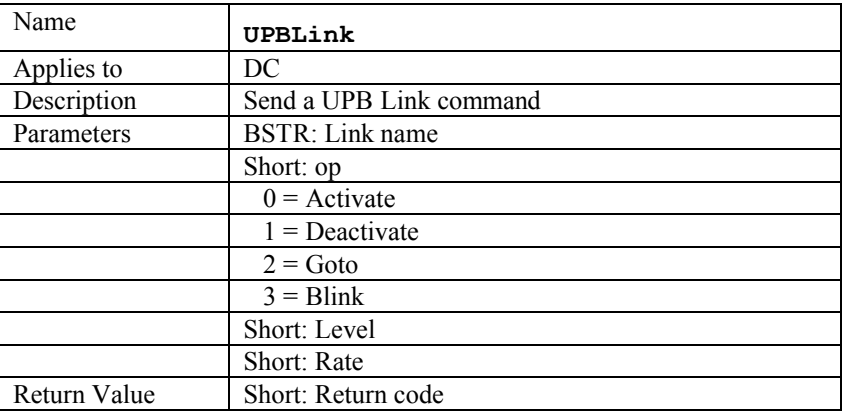

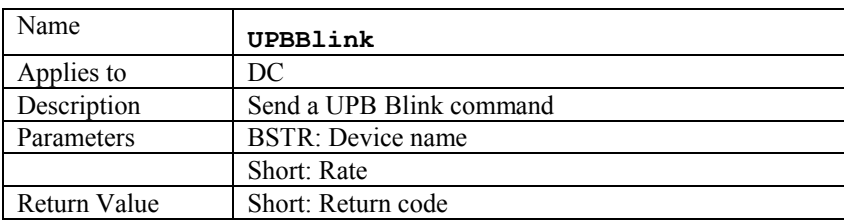

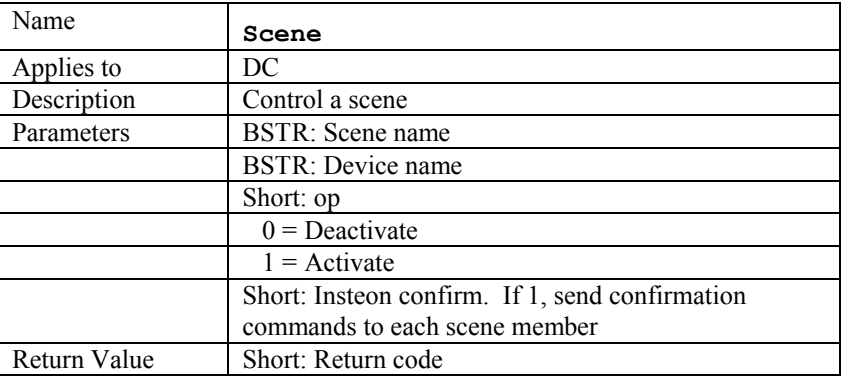

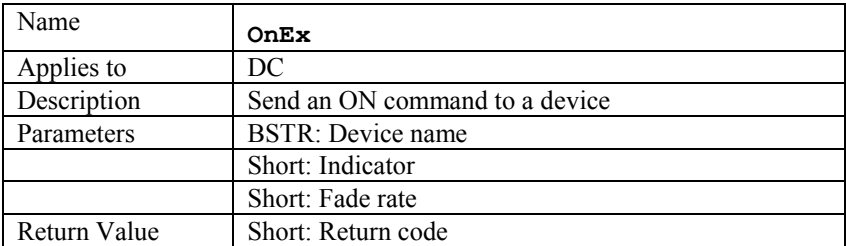

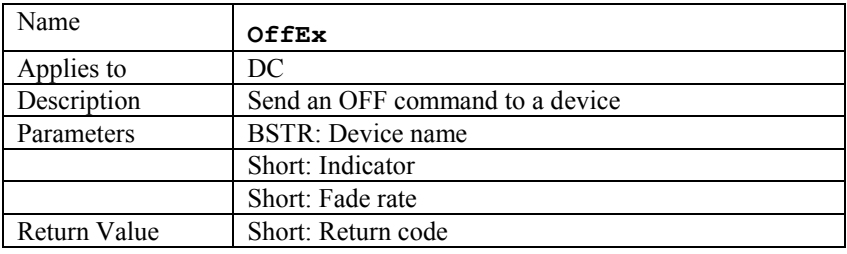

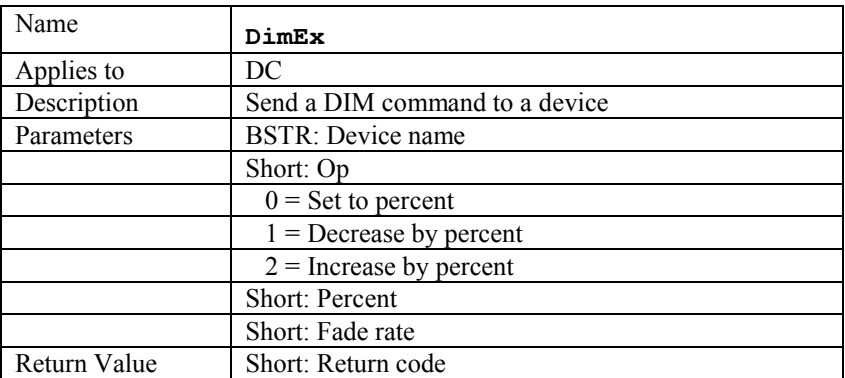

The next methods are provided to allow applications to construct virtual keypads. This is best explained for controllers – which can easily be thought of as keypads – but applies to devices as well since there are some devices that are hybrids of devices and controllers. For example, some UPB devices have removable faceplates that allow a single rocker switch to be changed into a two rockers, or into two rockers and 4 buttons, or into 8 buttons. One rocker or button still controls the attached load and the other rockers and buttons act as transmitters.

A virtual keypad allows an application to remotely *tap* or *press* a button on a device or keypad. For a simple one-load controlling switch, clicking the virtual rocker or directly controlling the load will be the same. But if, for example, the device is an Insteon switch, then tapping the rocker may control many devices because of stored scenes.

NOTE: These methods apply to controllers and devices but not groups.

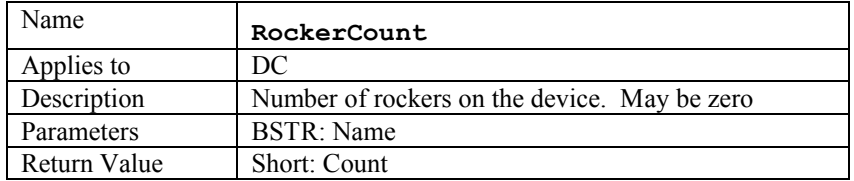

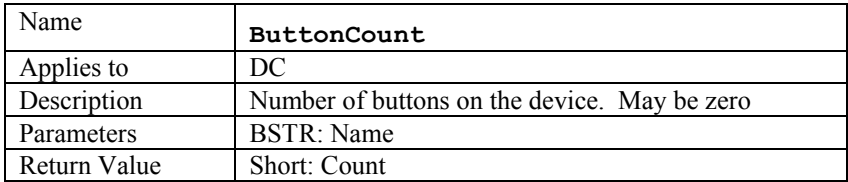

When using the next three methods: Keypress, KeyName, and KeyLabel it is necessary to carefully determine that value for iKey. If I device has only buttons or only rockers it is simply the component (rocker or button) number. The  $1<sup>st</sup>$  component is designated zero.

If a device has rockers and buttons then iKey still numbers the component. An example: A device has two rockers and 3 buttons then:

- Keypress 0 (first rocker)
- Keypress 1 (second rocker)
- Keypress 2 (first button)
- Keypress 3 (second button)
- Keypress 4 (third button)

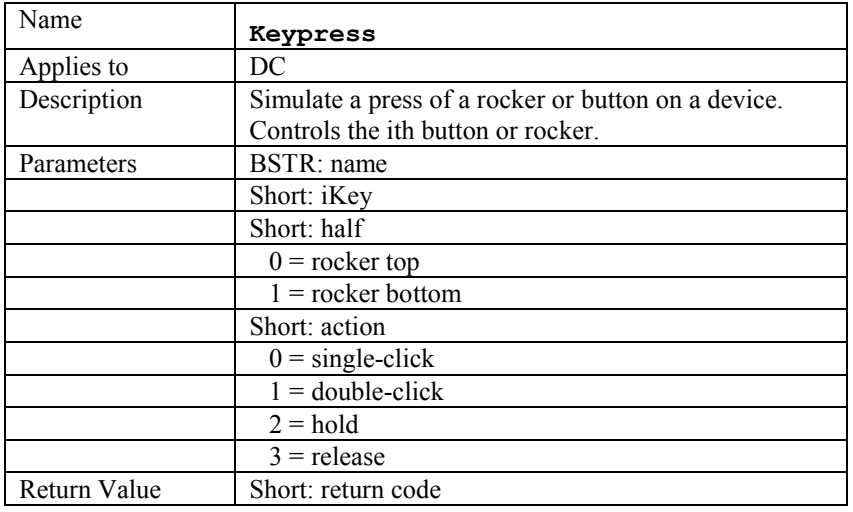

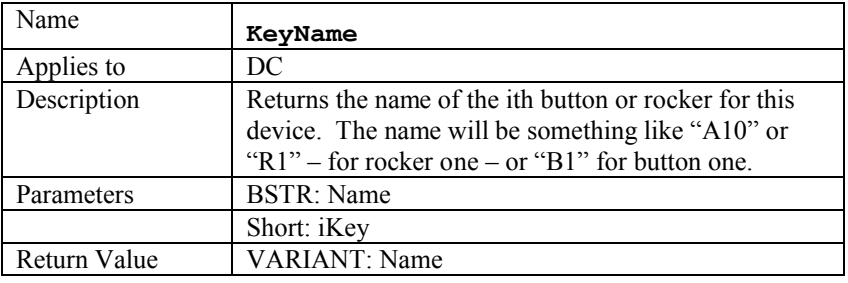

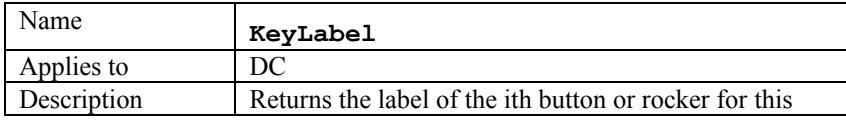

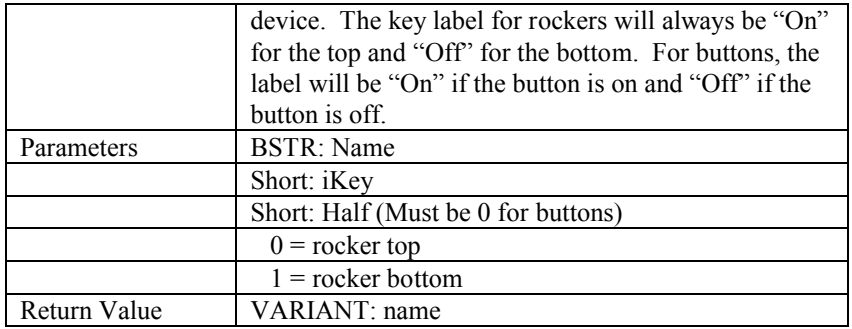

The next two methods are different than Keypress described above in how the component is represented.. Keypress numbers the rockers and buttons sequentially.

RockerPress and ButtonPress number the component only within those component types. For example a device with two rockers and 3 buttons would be controlled as:

- RockerPress 0 (first rocker)
- RockerPress 1 (second rocker)
- ButtonPress 0 (first button)
- ButtonPress 1 (second button)
- ButtonPress 2 (third button)

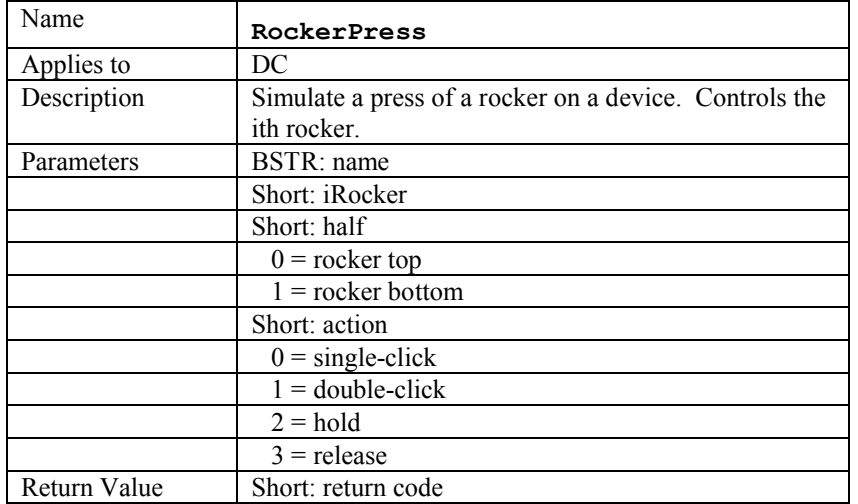

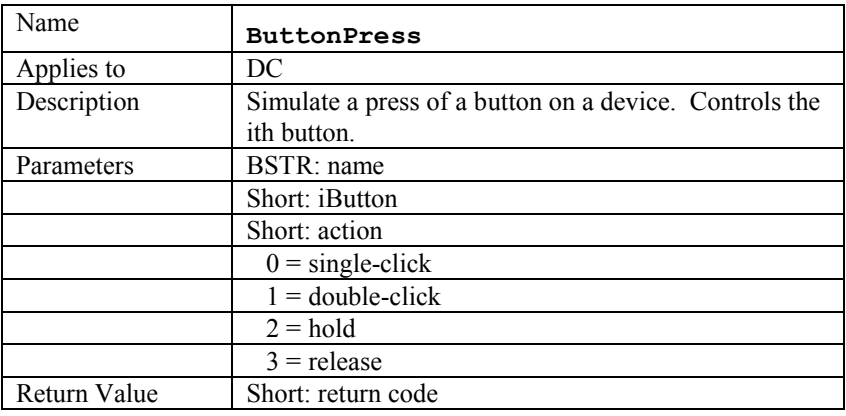

# HCA.Device Object

In addition to the common methods, the device object contains these methods that work with HCA devices.

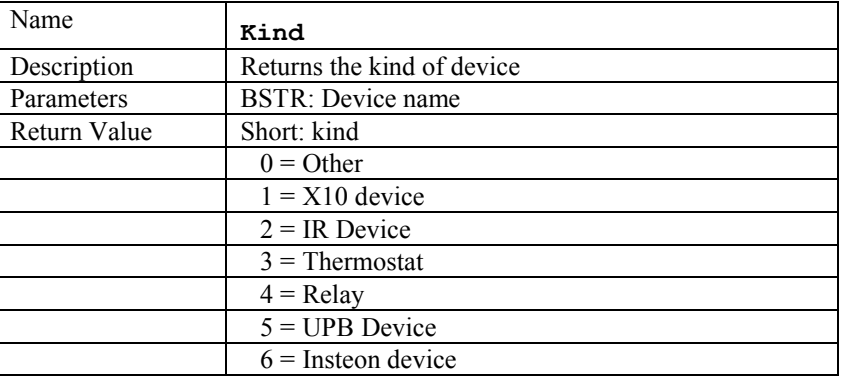

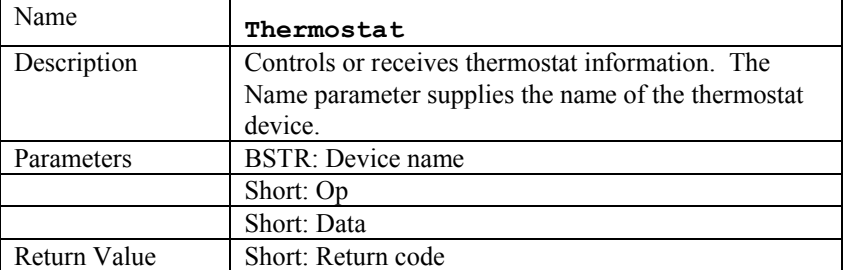

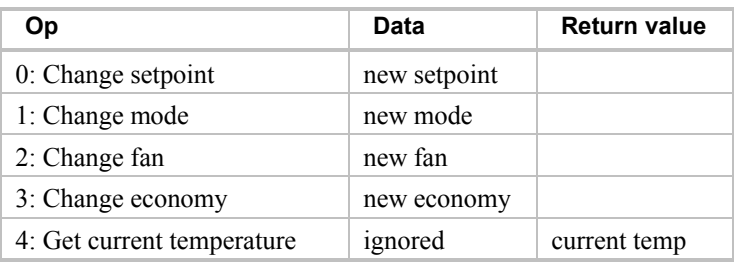

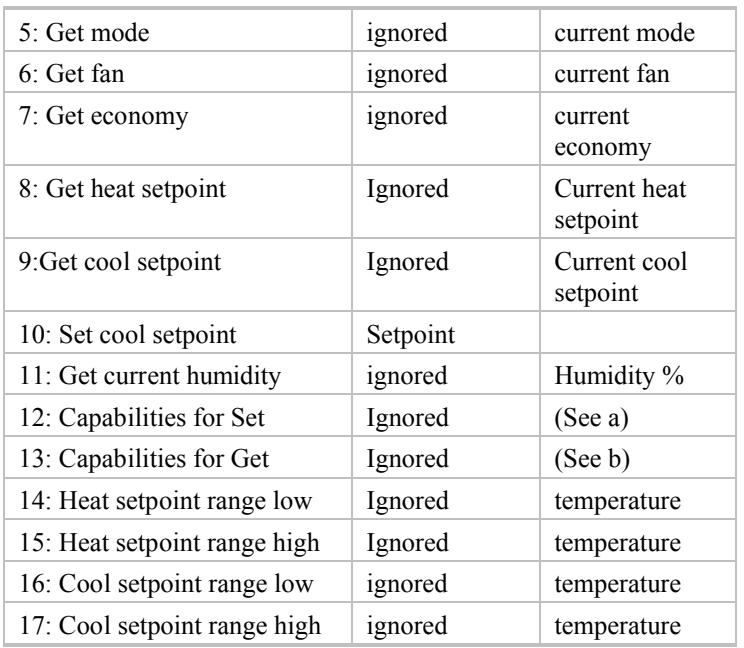

- The encoding for mode argument is  $0 = \text{off}, 1 = \text{heat}, 2 = \text{cool}, 3 = \text{auto}.$
- The encoding for the fan and economy argument is  $0 = \text{off}, 1 = \text{on}.$
- $\bullet$  The setpoint should be provided in whatever units (F or C) that the thermostat is setup for.
- Not all thermostats support the same features. Operation #12 returns a bitmap of what Set operations are available for this thermostat.

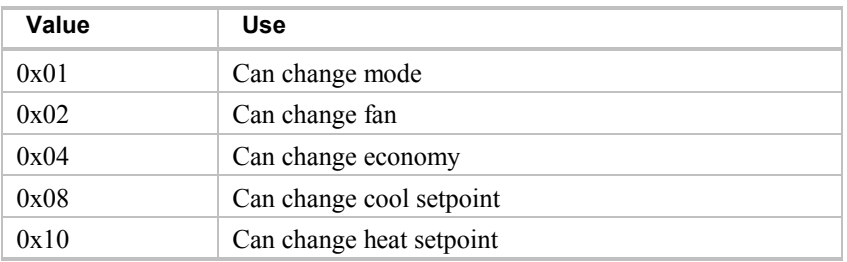

 Not all thermostats support the same features. Operation #13 returns a bitmap of what Get operations are available for this thermostat.

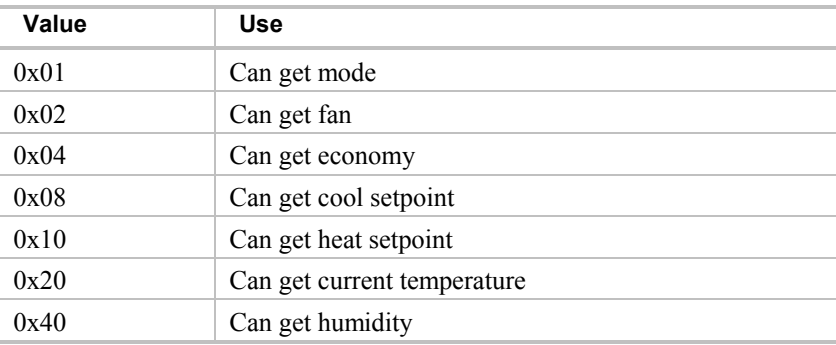

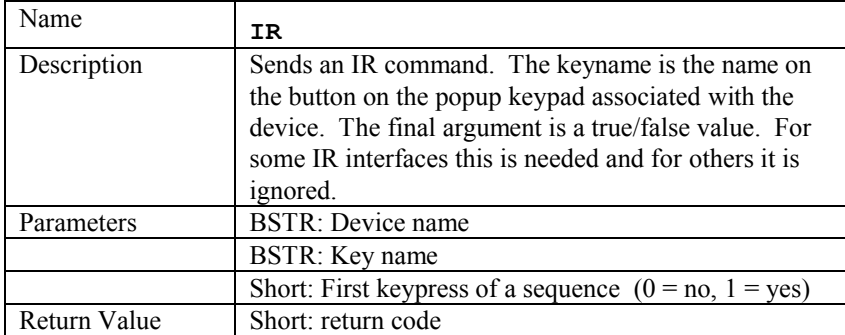

The next set of methods is for IR Keypads. In HCA, each IR device has an associated keypad for direct control via the user interface, or for entering IR sequences in program elements and schedules. In HCA a keypad is constructed by a user placing buttons on a canvas, sizing them and positioning them as wanted. Each button has a name and a label. The name tells HCA what IR function to use and the label is just the text seen on the keypad. When using the IR method described above, the name, not the label, is what is passed as the  $2<sup>nd</sup>$  parameter.

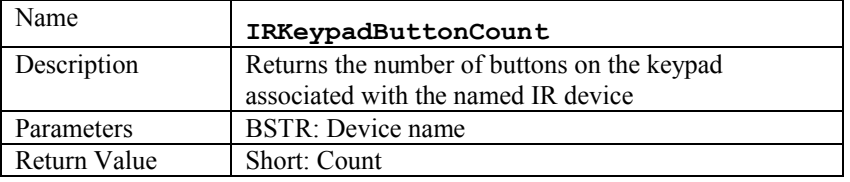

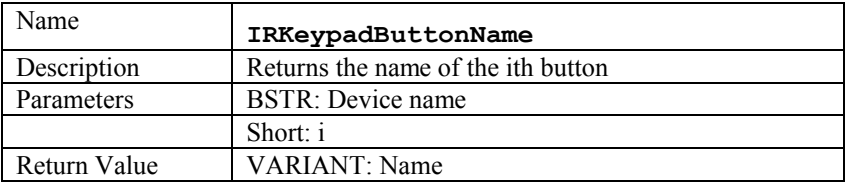

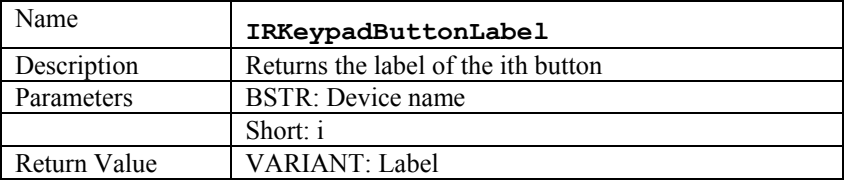

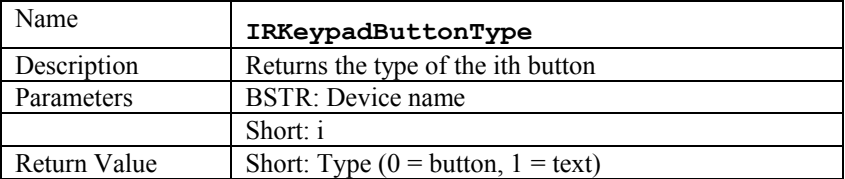

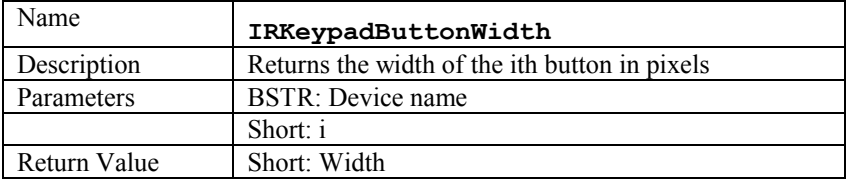

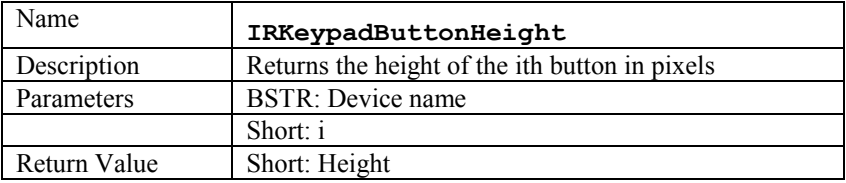

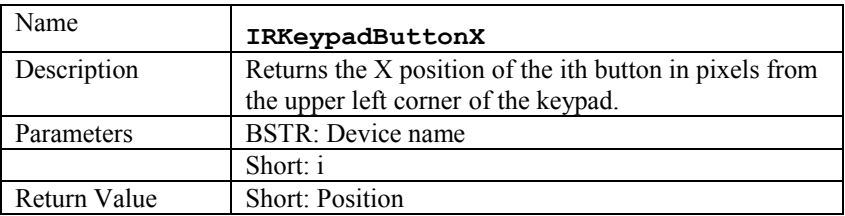

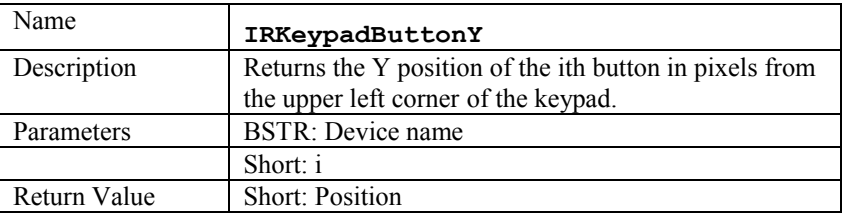

## HCA.Program Object

The program object contains these methods that work with HCA programs.

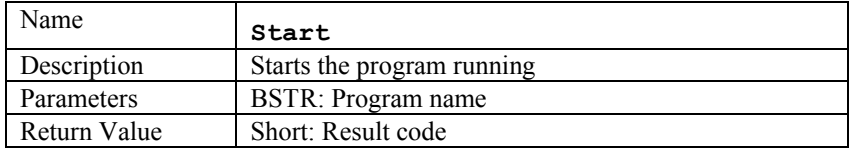

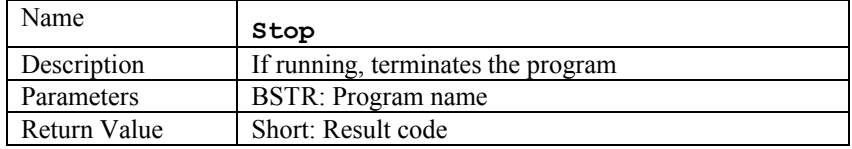

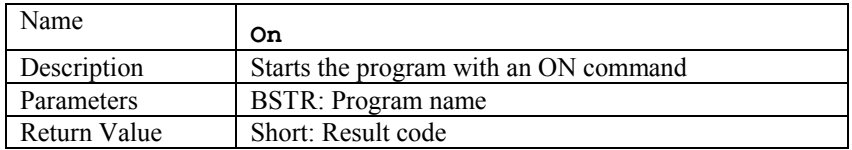

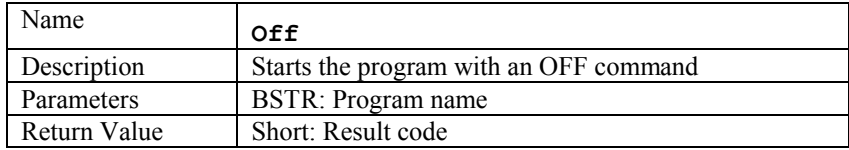

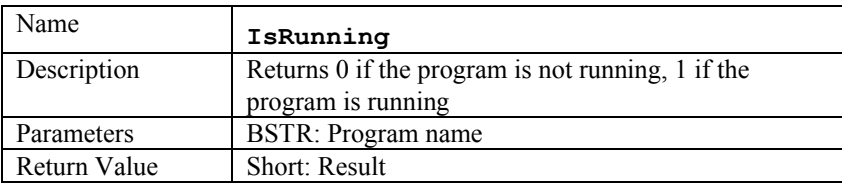

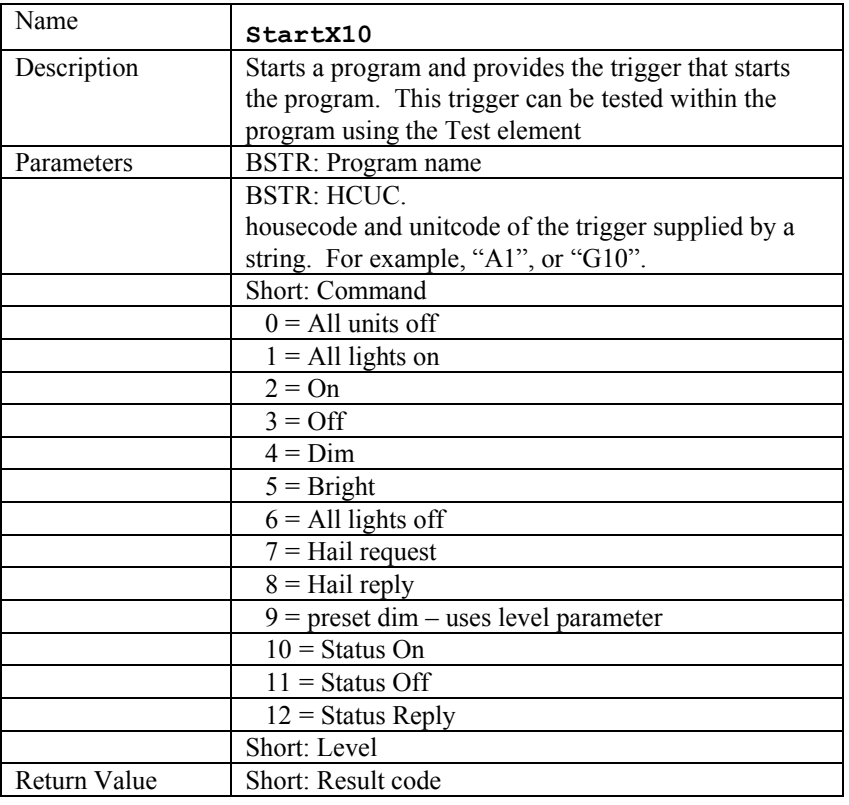

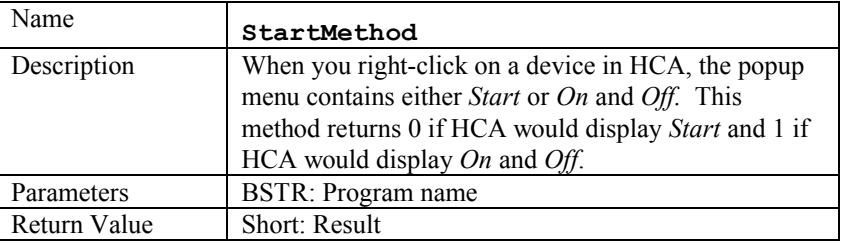

### HCA.Group Object

There are no additional methods for groups beyond the common methods shown above.

### HCA.Controller Object

In addition to the common methods, the controller object contains these methods that work with HCA controllers.

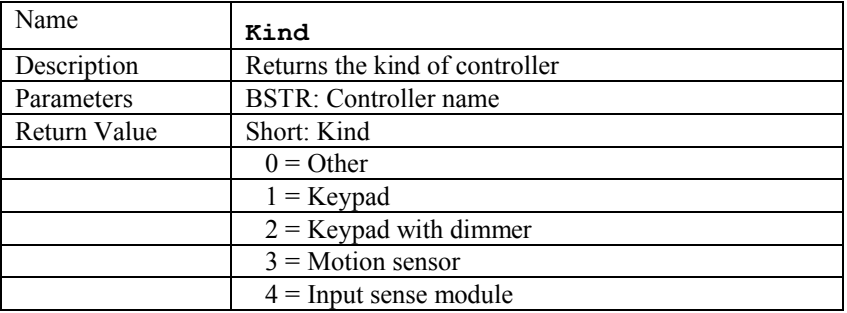

### HCA.Schedule Object

The Schedule object contains methods to work with schedules.

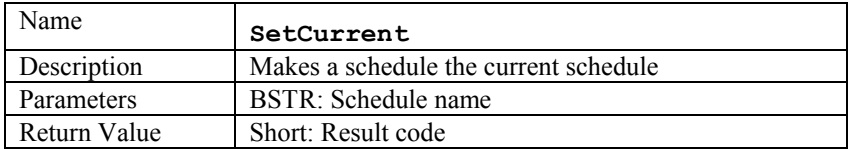

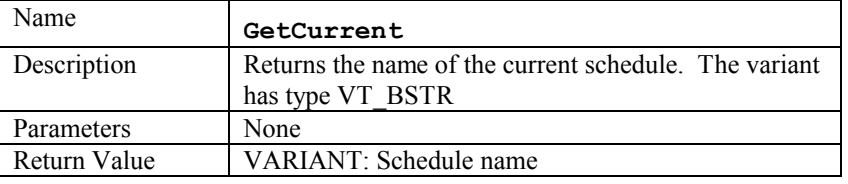

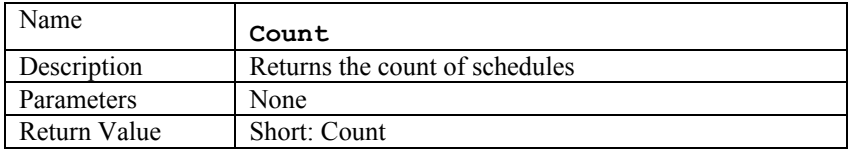

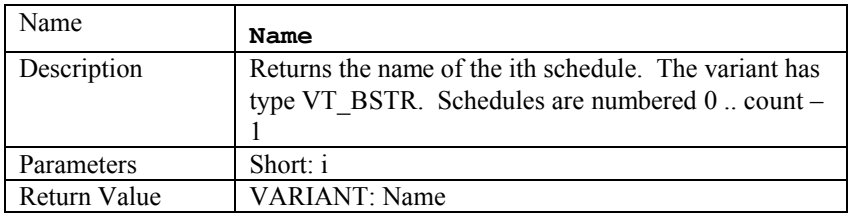

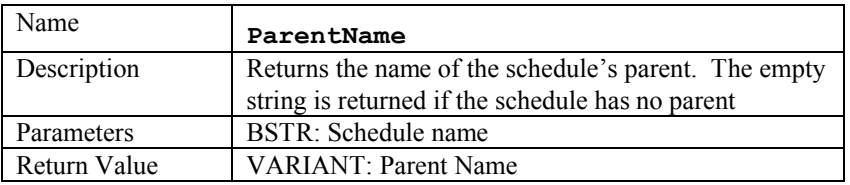

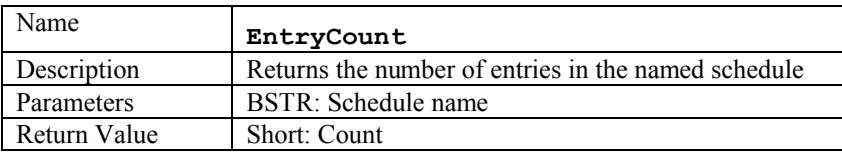

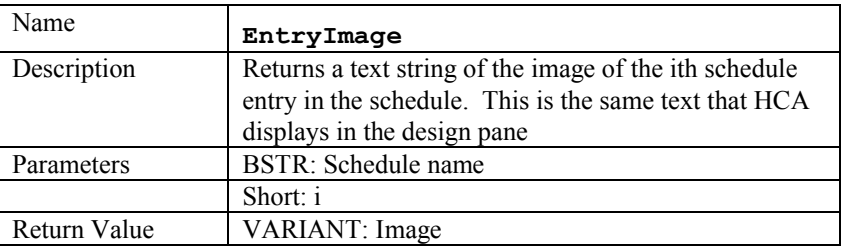

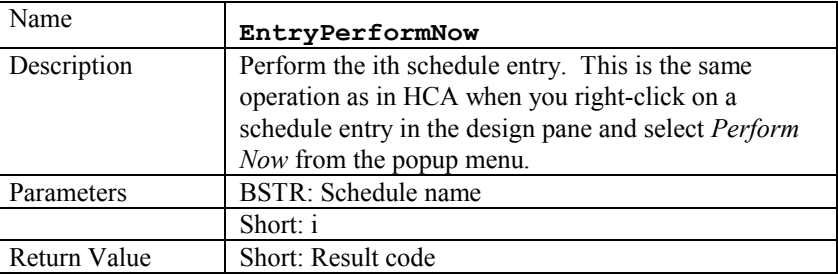

## HCA.Flag Object

The Flag object contains methods to work with Flags containing values of any type.

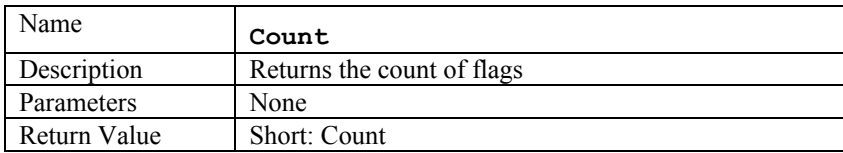

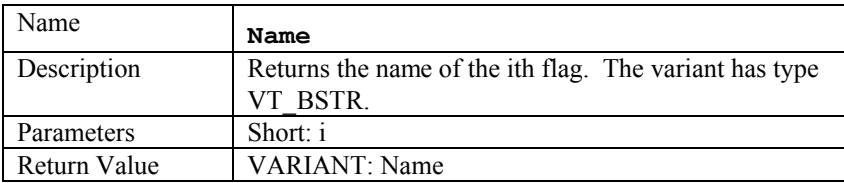

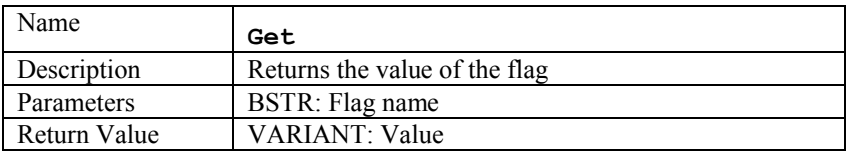

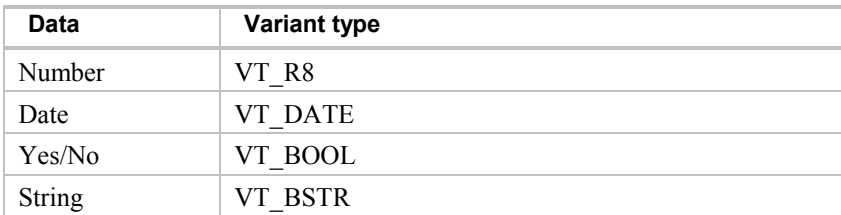

Note on error return: The Get method can return an error like most methods. You can tell if you get an error return by looking at the type of the variant. In the type is VT\_I4 then the variant contains an error code.

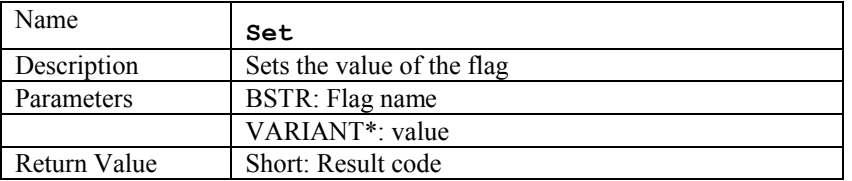

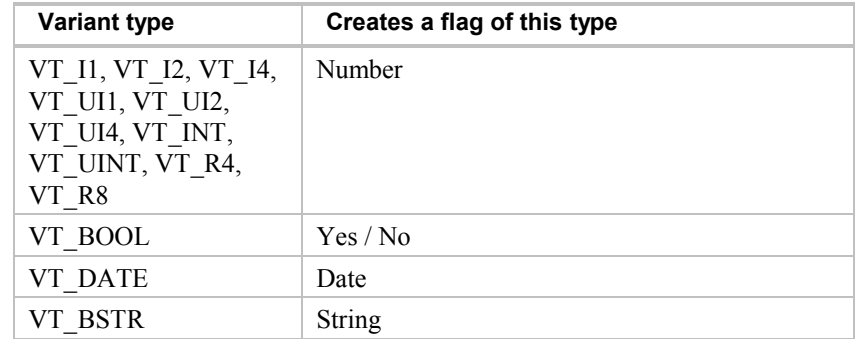

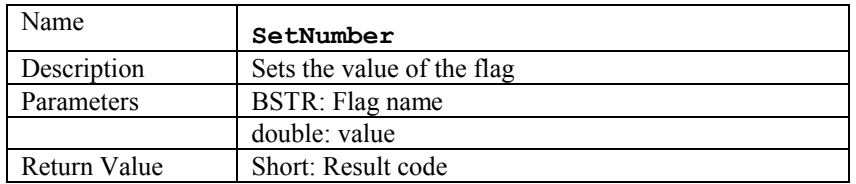

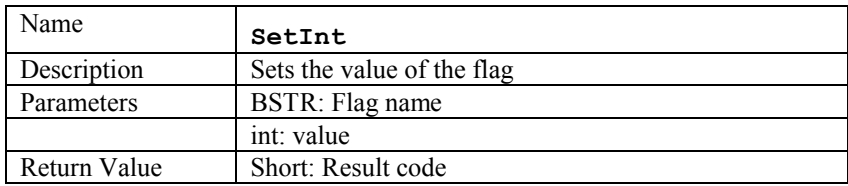

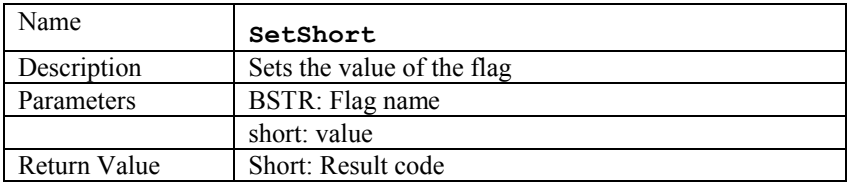

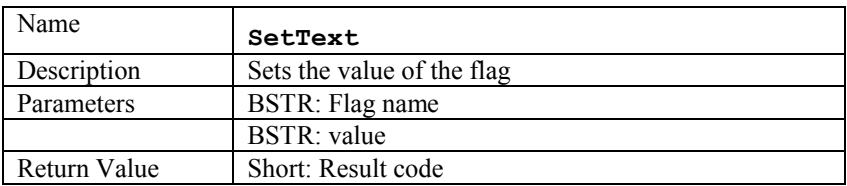

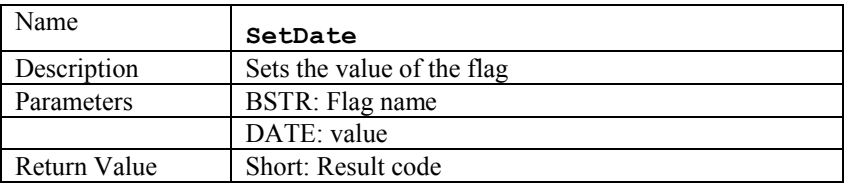

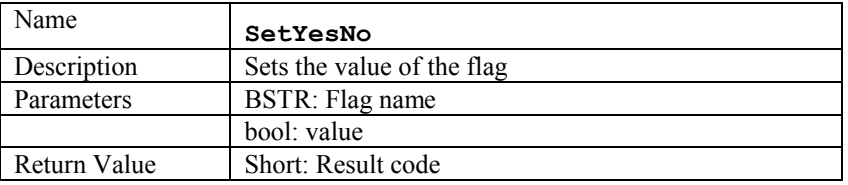

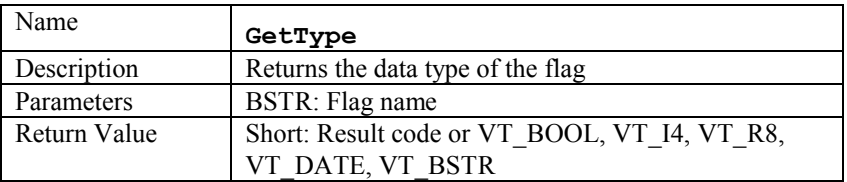

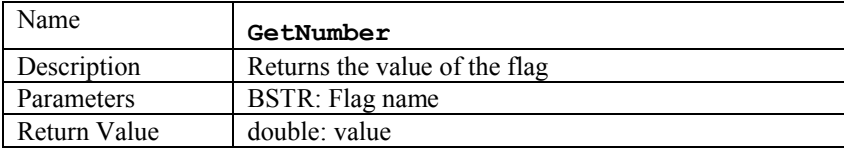

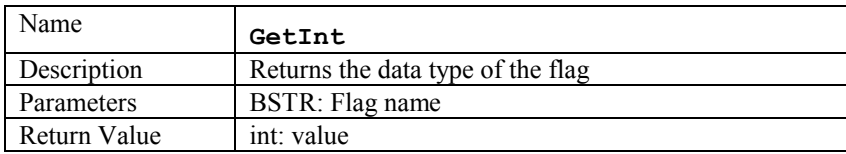

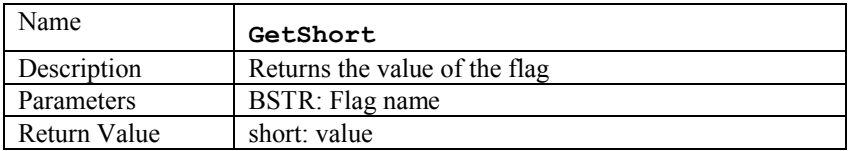

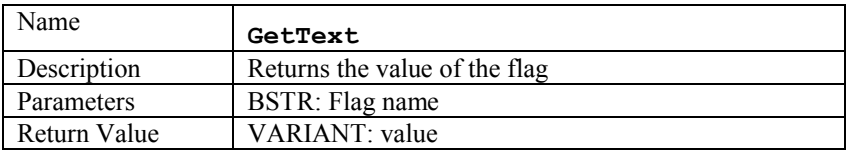

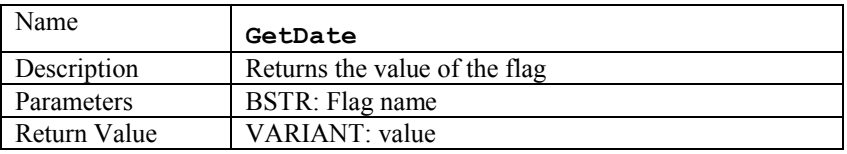

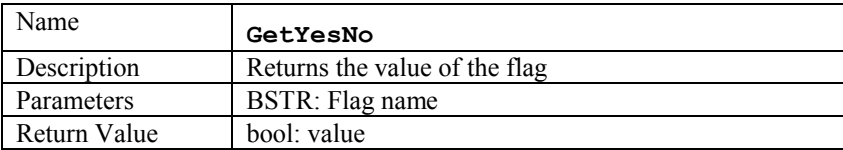

NOTE: There is no way in the previous six methods to determine if the value returned is an error or data. It is expected that you would use the GetType method to determine which of these methods to call and any errors would happen at that point. Also note that these methods do no type coercion so you can't invoke GetDate for a flag that doesn't contain a date value. The result in that case will be indeterminate.

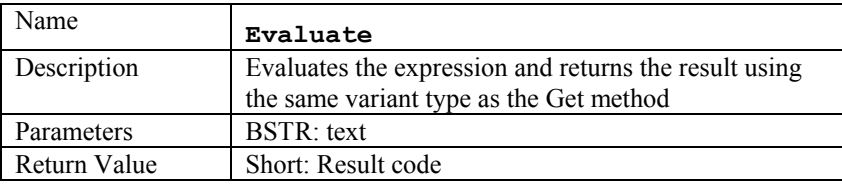

Note on error return: An error could be returned in the normal VT\_I4 way. For example, password problems would be returned this way. But an error could also occur when the expression text is parsed or when the expression is evaluated. In either case an error string is returned (VT\_BSTR) with the first character of that string always a " $\sim$ ". A way to test for an error would be:

```
Dim value
value = hca.flag.evaluate(expressionText)
If (VarType(value) = vbString) Then 
If Left(value, 1) = "\sim" Then
 MsgBox "Expression evaluation error: " + Mid(value, 2)
 End If
End If
```
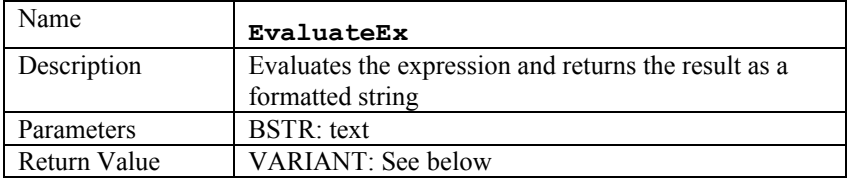

EvaluateEx returns a string of the form:

 $\langle a \rangle$ ,  $\langle b \rangle$ ,  $\langle c \rangle$ 

 $\langle a \rangle$  is a number that is zero if there was no expression parsing or evaluation error.  $\langle a \rangle$  is 1 if there was an expression parsing error.  $\langle a \rangle$  is 2 if there was an expression evaluation error.

 **is the type of the result. It using the same encoding as GetType.** 

 $\langle c \rangle$  is a text string representing the result of the expression evaluation.

### HCA.Log Object

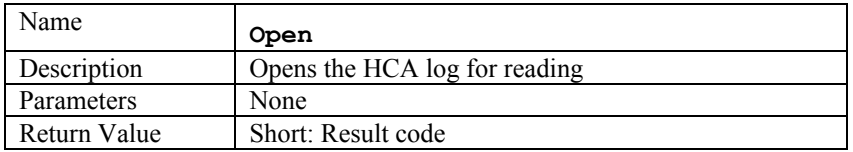

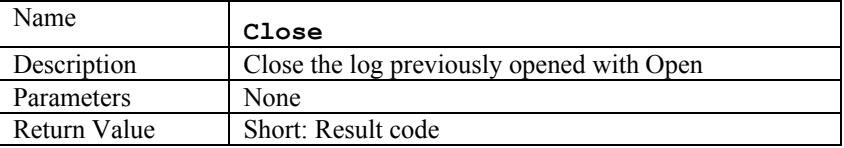

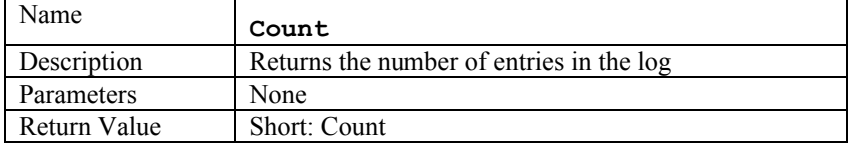

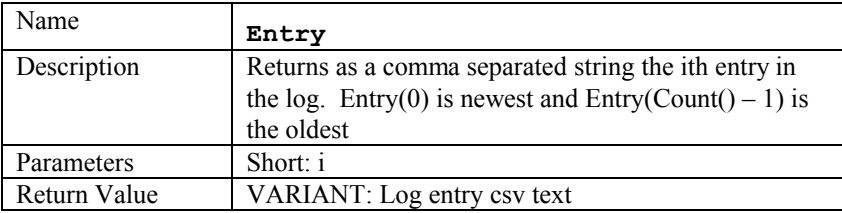

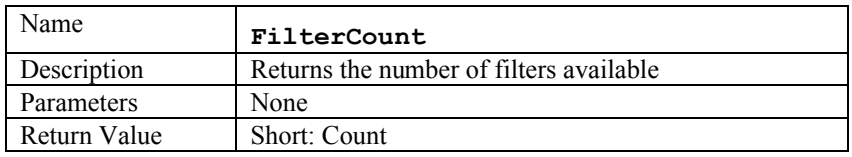

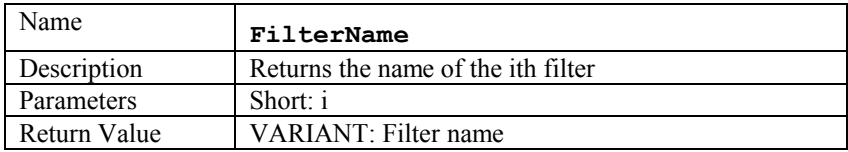

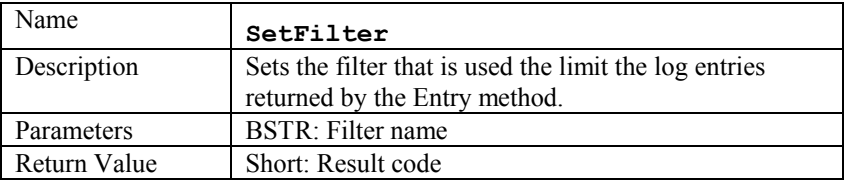

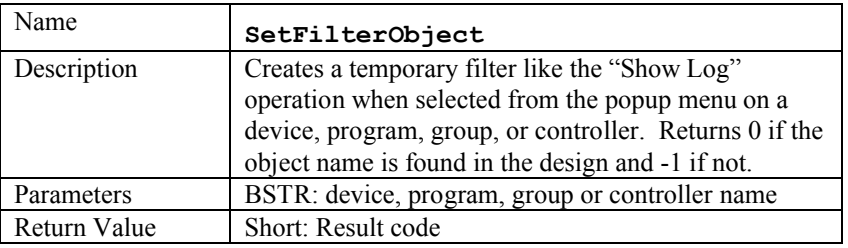

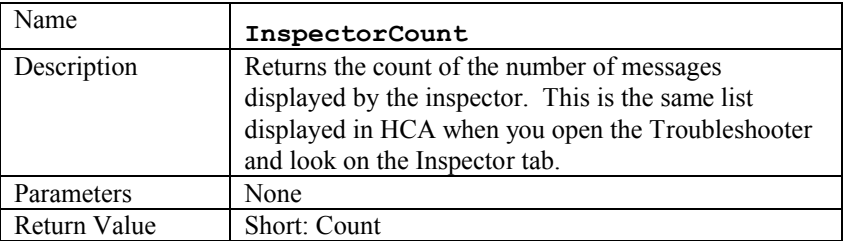

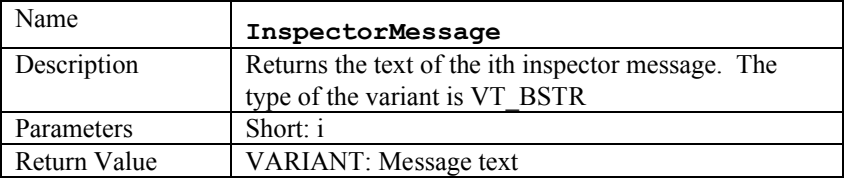

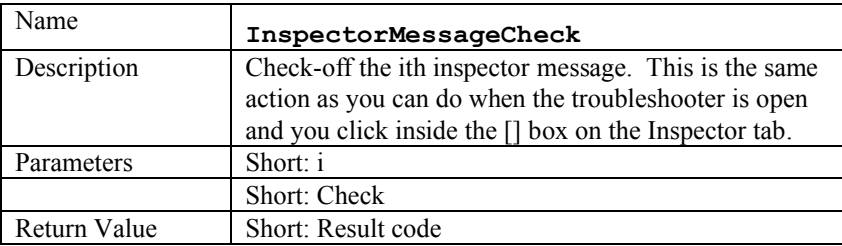

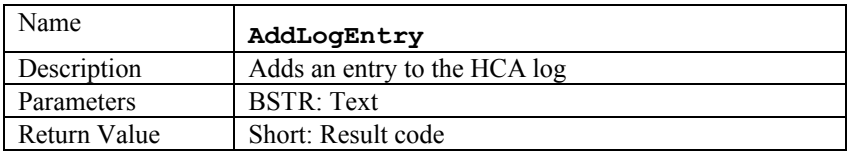

## HCA.Display Object

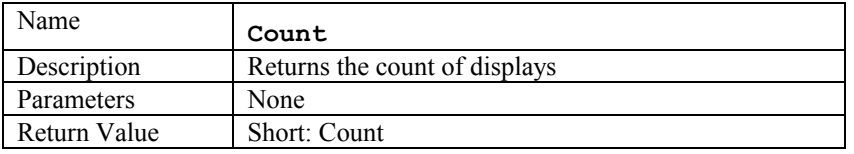

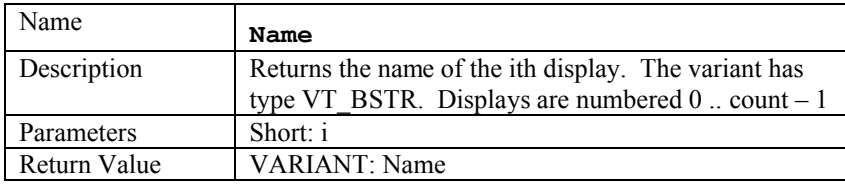

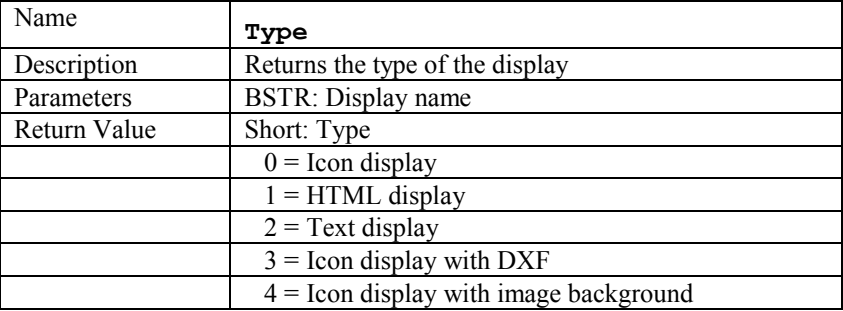

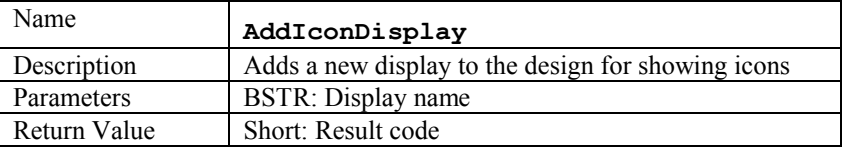

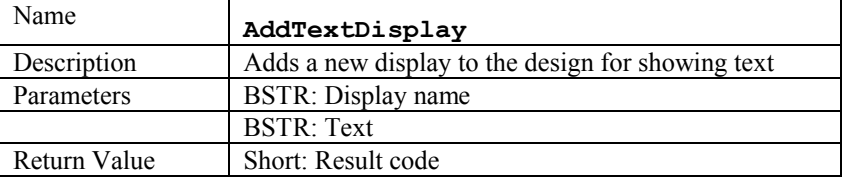

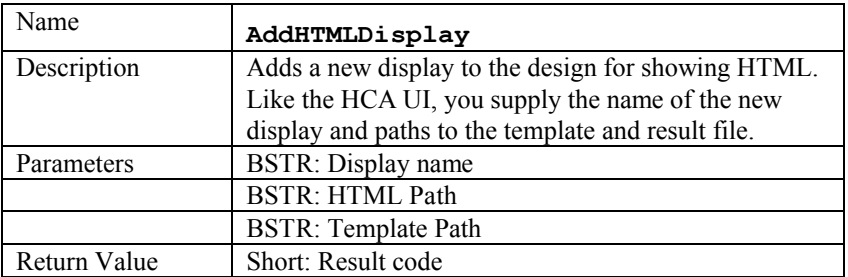

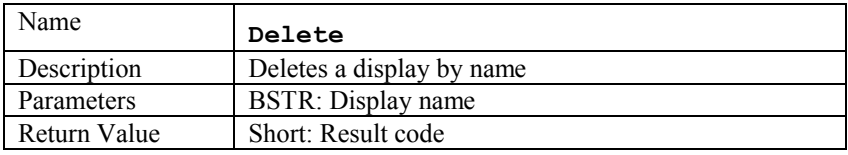

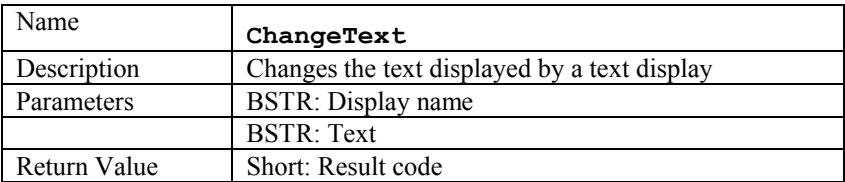

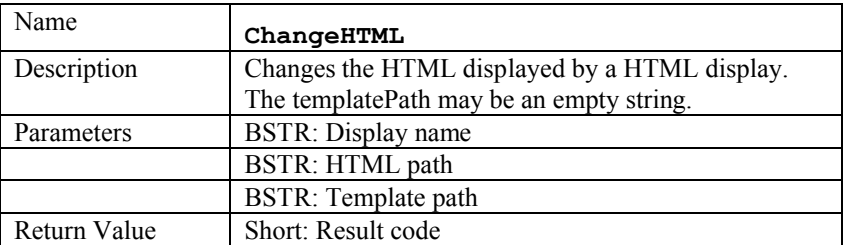

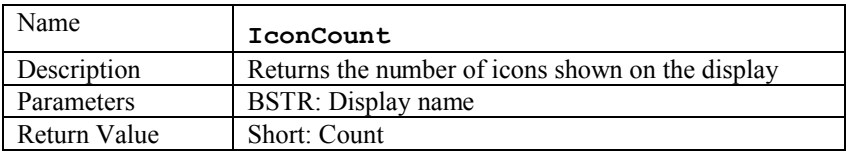

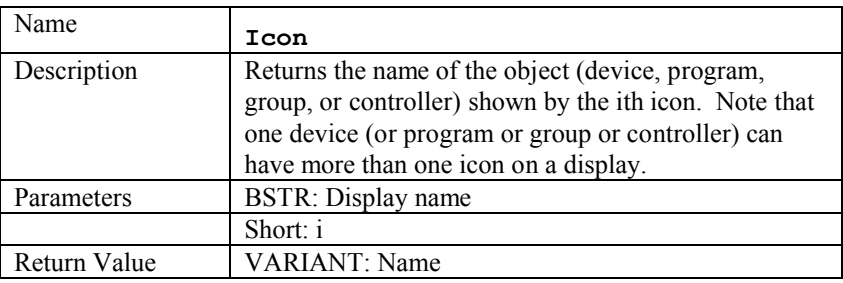

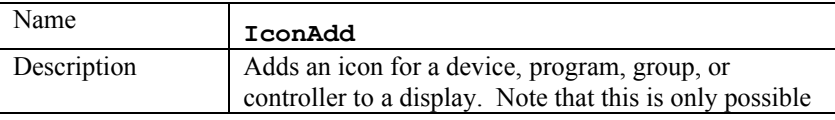

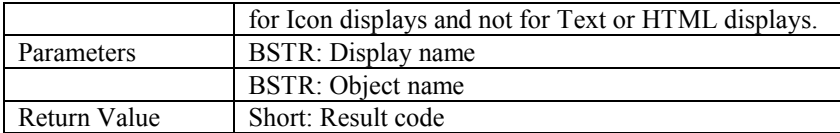

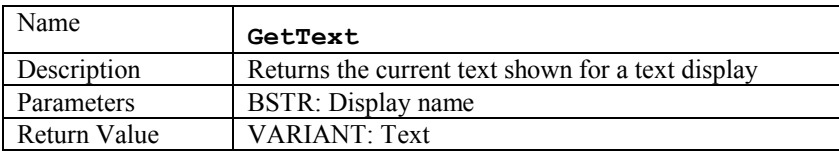

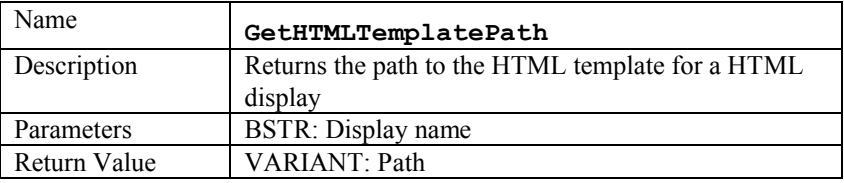

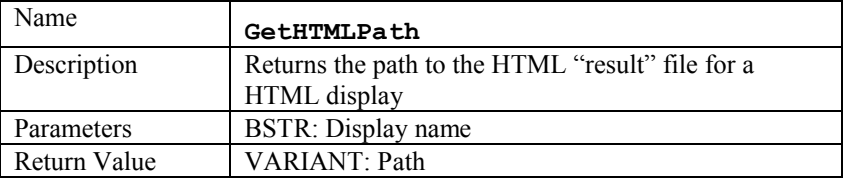

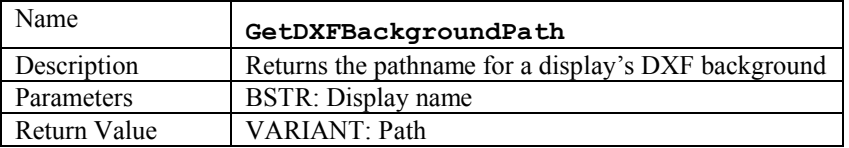

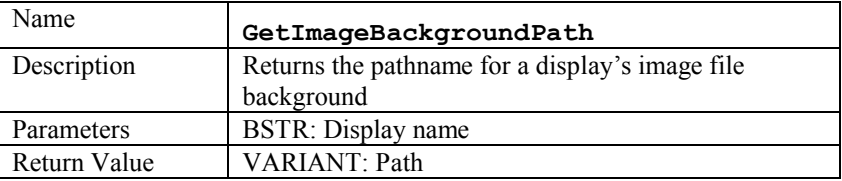

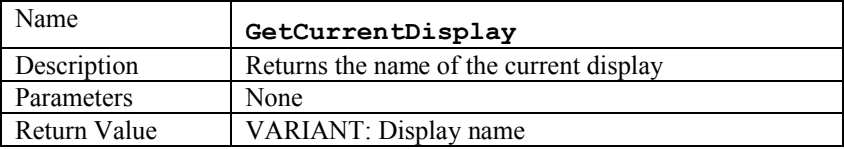

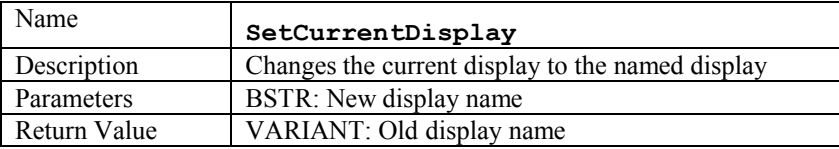

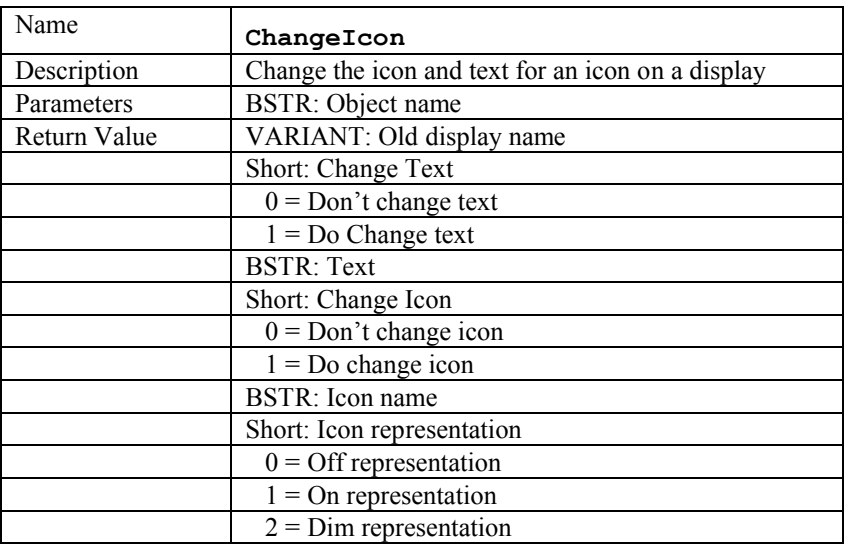

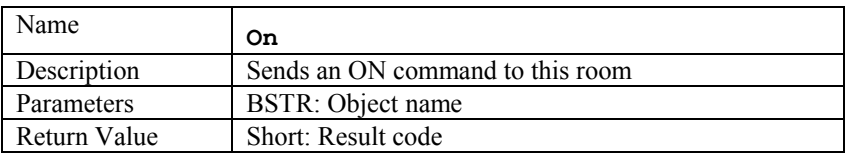

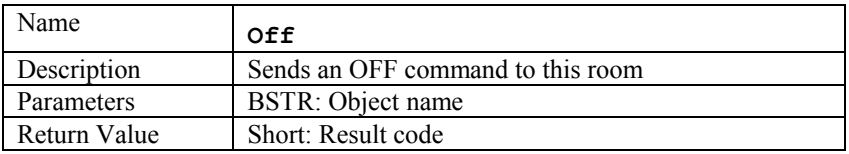

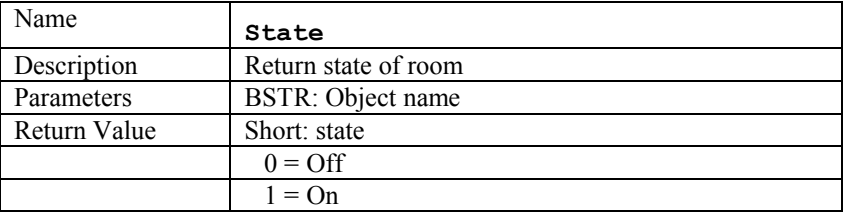

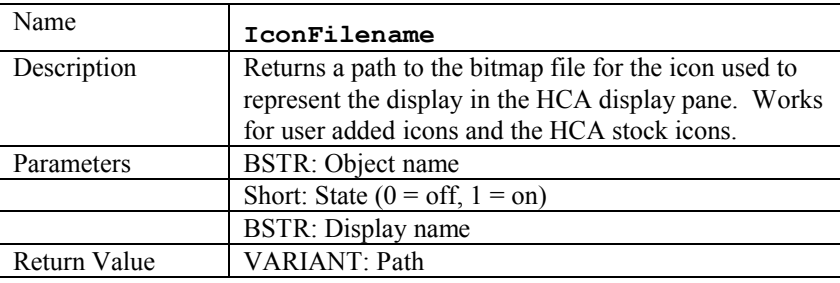

### **Passwords**

As described at the beginning of this appendix, errors are returned if the action performed by the method requires a password. Here is some additional information on that.

In a HCA design a user can set passwords that come in three different types. These are:

- Control
- Design
- Remote

*Control* access is for things like turning stuff on and off and starting programs. *Design* access is for making changes to the design. *Remote* access is being able to use the Object methods to do anything - even reading!

So if a user has assigned a *remote* access password and someone tries to access their HCA design via an application, the application will be unable to even access the design without the user entering the correct password. And if the design has a *control* password, the application can view but not change anything unless the *control* password is supplied.

Most of the methods in the HCA Objects check for passwords, but the password is not passed as a parameter to the method. Passwords are passed to HCA using the SetPassword method and remain in effect until HCA terminates, opens a new design, or the password is removed by using the RemovePassword method.

Internally to HCA, every method - except for the few listed below - start with this preamble:

if ((rcAccess = ValidateAccess(accessNeeded)) != 0) return (rcAccess);

What this function is asking is: "Should the access be allowed?". Each function knows what access type it needs – read access, control access, or design access. For a function like ON, control access would be needed. For a function like GetFolderCount it would need readAccess.

Internally, the ValidateAccess function does this:

- 1. If remote access password is enabled, then does the remote password equal the password previously passed to "SetPassword" for remote access? If not return -3
- 2. If requesting control access, then does the control password equal the password previously passed to "SetPassword" for control access? If not return -31
- 3. If requesting design access, then does the design password equal the password previously passed to "SetPassword" for design access? If not return -32
- 4. Else return 0

The reason for the different error codes is, for example, so that an application could call the On method, get a remote access error, popup the "Enter web access password" dialog, have the user enter it, call SetPassword with it, and then try ON again. This time it could get a -31 error and the application would again ask the user "Enter the control password", call SetPassword and then try the ON one more time and this time it will work.

When you call SetPassword you pass it which password you are setting (design, control, remoteAccess) and the password. It validates the password and returns an error (-3) if they don't match.

The 1st parameter to SetPassword is the type. Here is the encoding:

- 0: Design password
- 1: Control password
- 4: Remote access password

(Yes the encoding is strange - it's for legacy reasons)

An application must do these things:

- When first accessing the HCA design, call "RemoveAccessPasswordRequired" and if it returns 1 then you have to ask the user for the password and pass it to SetPassword (type = 4). If that function returns an error then you have to ask again.
- You **must** check status returns from all functions that can change things and if you get a negative number back then you have to ask for a *control* password (if you got -31) or a *design* password (if you got -32). It's strangely possible for a return of -3 if someone at the home computer changed the password while someone was "remoting" in.

All methods - except for these - check for passwords before they perform their action:

- HCAVersionMajor
- HCAVersionMinor
- HCABuildNumber
- HCAFlavor
- EnableTwoPartNames
- SunriseTime
- SunsetTime
- RemoteAccessPasswordRequired
- **SetPassword**
- RemovePassword

Lastly, it should be obvious with little thought about what functions require what kind of access. All of them - except the few listed above - require read access, some require control access (on, off, dim, etc) and just a few require design access (the ones in the Display object for creating displays, etc). The only ones that could be a question are the Evaluate method and the Set method in the flags object. Since they can do just about anything, they require design access.